## **EndNote X8** Collect. Collaborate. Create. From anywhere.

Morteza hemmat

#### Introduction

- Reference Management is perceived to be tedious and time consuming by many researchers, especially when it is done manually.
- In the past, references used to be written on index cards and stored in boxes.
- Reference management software allows for the digitalization of a personal collection of relevant scholarly publications.
- The earliest programs to manage the basic task of storing references and adding them to manuscripts have been around for over 25 years (including Endnote and BibTeX/LaTeX-based programs still popular today), but each individual entry had to be typed in by hand.
- In the last 15 years we have seen a number of significant developments that have made

#### Introduction (cont.)

□reference management much easier for the researcher:

- Retrieval of reference information from online bibliographic databases
- DOIs and other persistent identifiers for bibliographic information
- Automated management of PDF files
- Open Access for easier access to full-text content
- Web-based reference management for easier collaboration and use across multiple devices

#### Citation Management Tools

- EndNote (Mac, PC) is bibliographic management software that you install on your computer. It offers sophisticated, flexible tools for organizing references & creating bibliographies. EndNote works with word processing software to format citations, and create bibliographies in a comprehensive array of styles. Get the student price by purchasing online with proof of student status.
- RefWorks (Online) is a web-based bibliographic management service licensed by the library for use by current UCB faculty, staff and students. It can be used to organize references, format citations, and create bibliographies. To use RefWorks, create an account using the RefWorks New User form.

#### Citation Management Tools (cont.)

- TeX: is a typesetting language used for scientific document preparation. LaTeX is a program that converts a plain text file into TeX. BibTeX is a tool that can be used with LaTeX to create documents and bibliographies. http://www.latex-project.org. Tools are free to download. The TeX Users Group (TUG) includes an FAQ, links to software. Endnote has a BibTeX output style that will format your citations into TeX.
- Mendeley is a free web-based reference manager & can be used as a social network to organize your research, collaborate with others online, and discover current developments.

#### Citation Management Tools (cont.)

- Papers (Mac) is low-cost software that allows you to search, retrieve, organize, and annotate article PDFs. You can also easily export references into citation management tools like EndNote so that you can use their citation and bibliography formatting features.
- Zotero is a free Firefox extension that manages citations found online through your browser. You can capture citation information from some web pages and databases, and store citations, PDFs & images for easy retrieval. Zotero can create bibliographies in Word and OpenOffice in a limited number of styles.

#### What's New in EndNote X8?

- The new Activity Feed allows you to see how your collaborators have updated your shared library.
- Cite While You Write for Microsoft Word 2016
- Share your library with team members, collaborators and colleagues that you personally invite
- Connect with in-house EndNote experts and fellow users from around the world
- Set your preferences to create clear, organized, and easily searchable names for your PDF documents as you import them by defining your settings in PDF Handling preferences.
- Search and cite EndNote references in PowerPoint.
- Add subheadings to your bibliography in Microsoft Word<sup>®</sup> using your own categories or predefined by reference type in an output style. This is useful for distinguishing primary and secondary sources.
- Use improved Sync that occurs in the background so that your work is continuously backed up and always available online and on your iPad.
- Quickly identify groups that are shared in your EndNote online account after the Sync process completes in EndNote desktop.

## What's New in EndNote X8? (cont.)

- Improved Quick Search with multi-phrase search of all fields, including PDF and PDF notes
- Better organize your research materials by using new reference types such as Interview, Podcast, and Press Release.
- Use new options to control the ratings and read/unread field display.
- \* Reorder column headings in the Library reference list by using drag-and-drop and customize which columns display with just a right-click.
- Copy the record number to another field in a reference using the Copy feature from the Change/Move/Copy Fields command.
- Review program updates automatically.
- Activation Changes
- Macintosh and Windows serial numbers and product keys are now cross-platform compatible. You can use the same key on three computers regardless of platform. Just download the additional installers at http://endnote.com.
- Reference Manager customers (versions 8 12) can purchase EndNote at the upgrade price and use their original upgrade serial numbers to unlock EndNote.

#### The Library Window

- When you first open a library in EndNote, you see a Library window made up of five different panels.
- The Groups Panel
- The PDF Viewer Panel
- The Reference List Panel
- <u>The Search Panel</u>
- The Tabs Panel
- You can click on a panel to make it active or press F6 to jump from one panel to another.

| 🕙 File Edit References Groups T | Tools N | Window Help                    |         |                 |                                  |                 |           |             |           | _ 8                                             | × |
|---------------------------------|---------|--------------------------------|---------|-----------------|----------------------------------|-----------------|-----------|-------------|-----------|-------------------------------------------------|---|
| ¥ 🔇 👔 shmis                     | •       | 🄄 💽 🏈 🖌 🏓 🗐                    | ð 🖻     | 🍺 🔯 🗟 🗟 👘       | ) 🕜 🛛                            | uick Search     | - م       | 🚖 Hide Sea  | arch Pane | I                                               |   |
| My Library                      |         | Search Options ►               |         |                 | Search Whole L                   | ibrary          | V Match C | ase 🗌 Match | Words     | Reference Preview At 0 4                        | Ŧ |
| 🞽 All References                | (٢٣)    | Author                         | v       | Contains        | ¥ [                              |                 |           |             | + -       | <b>*</b>                                        | ^ |
| 🛅 Unfiled                       | (۱۴)    | And V Year                     |         | Contains        | <ul> <li>✓</li> <li>✓</li> </ul> |                 |           |             | + -       | Rating                                          |   |
| 🎁 Trash                         | (•)     | And V Title                    |         | Contains        | •  <br>•                         |                 |           |             | + -       |                                                 |   |
| ⊪ Avian Intelligence            | (TY)    |                                |         |                 | •                                |                 |           |             |           | Author<br>Tan, Joseph K. H.                     |   |
| <b>⊞</b> Bats                   | (۲۲)    |                                |         |                 |                                  |                 |           |             |           | Year<br>2011                                    |   |
| ⊡ Online Search                 |         | عنوان                          | سال     | ئويسنده         | مجله                             | تاريخ بروزرسانى | نوع مدرک  | میزان اهمیت | ^         | Title                                           |   |
| _                               |         | What do jays know about ot     | ۲٩      | Clayton, N.S.;  | Neurobi                          | 17/-7/7-17      | Book Se   |             |           | New technologies for advancing                  |   |
| پابمد 🔇                         | (•)     | Use of numerical symbols b     | 8-11    | Smirnova, A. A. | Zoologi                          | 41/-7/4-17      | Journal   |             |           | healthcare and clinical practices Series Editor |   |
| کتابخانه بریتانیا 🔇             | (•)     | Tool use and physical cogni    | ۲٩      | Emery, N. J.;   | Current                          | 44/ - 1/ 4 - 11 | Journal   | *           |           |                                                 |   |
| کتابخانه کنگره أمريکا 🔇         | (•)     | Symbolic communication in      | 1-11    | Pepperberg, Ir  | The Oxf                          | 44/ - 1/ 4 - 11 | Book Se   |             |           | Series Title                                    |   |
| کتابخانه ملی ایران 🔇            | (•)     | Structure and function of the  | ۲       | Grothe, B.; Pa  | Microsc                          | 17/-7/7-17      | Journal   |             |           |                                                 |   |
| more                            |         | The social structure of New    | 8-11    | Holzhaider, J   | Animal                           | 44/ - 1/ 4 - 11 | Journal   | **          |           | Place Published<br>Hershey, PA                  |   |
| ⊡ Find Full Text                |         | The role of the external ear i | ۲۷      | Chiu, Chen; M   | Journal                          | 17/-7/7-17      | Journal   |             |           | Publisher                                       |   |
|                                 |         | The role of experience in pr   | ۲٩      | von Bayern, A   | Current                          | 17/-7/7-17      | Journal   |             |           | Medical Information Science Reference           |   |
|                                 |         | Rethinking syntax: A comm      | 1999    | Pepperberg, I   | Animal                           | 17/-7/7-17      | Journal   | *           |           | Volume                                          |   |
|                                 |         | Ravens reconcile after aggr    | 8-11    | Fraser, O. N.;  | PLoS O                           | 17/-7/7-17      | Journal   | **          |           | Number of Volumes                               |   |
|                                 |         | Profile: Irene Pepperberg &    | 8-11    | Seftel, Joshua  | NOVA S                           | 44/ - 1/ 4 - 11 | Podcast   |             |           |                                                 |   |
|                                 |         | Problem solving skills in yo   | ۲۲      | Funk, M.S.      | Animal                           | 17/-7/7-17      | Journal   |             |           | Series Volume                                   |   |
|                                 |         | Plant classification from bat  | ۲۰۰۸    | Yovel, Y.; Fran | PLoS C                           | 17/-7/7-17      | Journal   |             |           |                                                 |   |
|                                 |         | Pekapeka / Bats                | ۲۰۰۵    | RD&I Christch   |                                  | 41/-7/4-17      | Pamphlet  | ****        |           | Number of Pages<br>xxxv, 436 p.                 |   |
|                                 |         | The Oxford handbook of co      | 1-11    | Vonk, Jennifer  | Oxford                           | 44/ - 4/ 4 - 14 | Edited B  | ***         |           | Pages                                           |   |
|                                 |         | On the capability of birds for | 8-11    | Smirnova, A. A. | Biology                          | 17/-7/7-17      | Journal   |             |           |                                                 |   |
|                                 |         | New technologies for advan     | 8-11    | Tan, Joseph K   |                                  | ۱ - / -۵/۲ - ۱۴ | Book      |             |           | Editor                                          |   |
|                                 |         | Now data on the brain and o    | • • • • | Zorina Z A ·    | Zoologi                          | evi ele ve      | lournal   | <u> </u>    | >         | Edition                                         | ~ |

## The Library Window Toolbar

 The Library toolbar provides various commands that allow you to manage your references. For a description of each command, see <u>Toolbars (Windows)</u>. For a description of each command, see Toolbars (Macintosh).

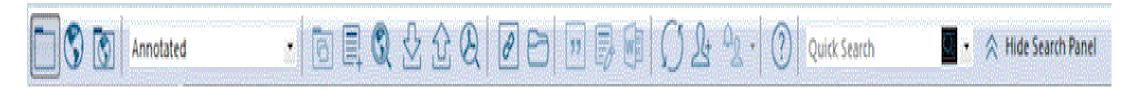

## Selecting the Sync Feature

#### **Already Have an EndNote Online Account**

- Click the Sync button in the toolbar to go to an EndNote online login dialog.
- Enter your EndNote online e-mail address.
- Enter your EndNote online password.
- Click OK.
- The Sync process should automatically begin synchronizing your EndNote desktop references with your EndNote online references so that an exact match exists in both libraries

## Selecting the Sync Feature (cont.)

- Do Not Have an EndNote Online Account
- Since you do not have an EndNote online account, you must create one. Registration is fast and easy and activates your two-year EndNote online account when completed.
- Click the Sync button in the Library toolbar to go to an EndNote online login dialog.
- Click the Sign Up button to go to a User Registration dialog.
- Enter your e-mail address in the User Registration dialog. Retype your e-mail address, and then click the Continue button.
- Enter your personal information in the required fields on the next User Registration form. For example, enter your name, a password, a title, and fill in the remaining fields.
- Click the I Agree button to complete the registration process and to begin synchronizing your EndNote online library with your EndNote library.

## Selecting a Layout Mode

- Click the Layout button in the lower right-hand corner of the Library window to change layout view of the Library window. There are seven layout options from which to choose.
- Groups Panel
- Left / Off: This layout allows you to hide or show the Groups panel. Use this option in combination with any of the other layout options.
- Reference Panel

#### **Reference Panel**

- Right: This layout allows you to combine the Reference, Preview, and PDF Viewer panels as one panel to the right of the reference list in a columnar arrangement. This is the default layout option.
- Right Split: This layout allows you to arrange the Reference/Preview panels and the PDF Viewer panel to the right of the reference list in a columnar arrangement.
- Bottom: This layout allows you to combine the Reference/Preview panels and the PDF Viewer panel in a split arrangement below the reference list.
- Bottom Split: This layout allows you to combine the Reference, Preview, and PDF panels in one panel below the reference list.
- Off: This layout allows you to hide the Reference, Preview, and PDF Viewer panels. EndNote displays only the Groups panel and the reference list side- by-side

| 🕏 File Edit References Groups Tools | i Wi   | indow H  | lelp                   |       |                    |          |                 |               |    | _ <i>B</i> ×                                                                                                    |
|-------------------------------------|--------|----------|------------------------|-------|--------------------|----------|-----------------|---------------|----|----------------------------------------------------------------------------------------------------|
| 😜 🌑 🎧 shmis                         |        | <b>!</b> | 🍳 🎸 🌶 🐑 🧕              | ءًا 🔕 | 🍅 1 🖭 🗟 🌾          | ) 🕜 🔾    | uick Search     | - ۹           | \$ | Hide Search Panel                                                                                                    |
| My Library                          |        | Search   | Options 🕨              |       | Search Whole Libra | y v      | Match Case      | e 🗌 Match Wor | ds | Reference Preview 🕅 What do jays know a 🚺 📣 🕨 🖛                                                                                                    |
| All References 🔊                    | (m)    |          | Author                 | V     | Contains           | ¥ [      | _               | +             | -  | 년 🗎 🚔 🖂 👚 🖡 1 /19 🕥 📀 🍅                                                                                                    |
| Unfiled (                           | 14)    | And 🗸    | Year                   | -1    | Contains           | × [      |                 | +             |    | Together the spin of the behavior and publicities as since as the first of a second part of the behavior as and its the behavior as second to the together as a second part of the behavior as and as the behavior as a second part of the behavior as a second part of                                                        |
| 🗃 Trash                             | (•)    | And v    | Title                  | -1    | Contains           | •  <br>• |                 | +             |    |                                                                                                    |
| n Avian Intelligence                | γ)     |          |                        |       |                    |          |                 |               |    | CHAPTER 6                                                                                                    |
| Bats (1                             |        |          |                        |       |                    |          |                 |               |    | Electronic Health Records and                                                                                                    |
|                                     | (m) [_ | عنوان    | ▼                      | سال   | ئويسنده            | مجله     | تاريخ بروزرسانى | نوع مدرک      |    | Applications for Managing Patient Care                                                                                                    |
| ∃ Find Full Text                    |        |          | jays know about ot     |       |                    |          | ۲۵/ ۰۵/۲۰۱۴     | Book Se       |    |                                                                                                    |
|                                     |        |          | umerical symbols b     |       |                    | Zoologi  | Y1/-T/Y-1T      | Journal       |    | by the functor the electronic balls word (2000) will be a plane and with its<br>personalized making as a medium for data, information, and baseding as bange<br>and for application<br>OBJECTIVES                                                                                                    |
|                                     |        |          | and physical cogni     |       |                    | _        |                 | Journal       |    | After completion of the degree for reader will be 4. Transier IFH applications must in the clocked energy<br>propage of the standard standard standard standard or the IFA standard or the IFA standard or complex standard<br>5. And/or the based of an IFIA standard or complex standard<br>standards and the standard standard standards and the standard standards propagations and be insure that                                                                                                    |
|                                     |        |          | c communication in     |       |                    |          | YY/-T/Y-1T      | Book Se       |    | The solution for a security and a scholars of an<br>IBM     THE adaption     The security of the for constance of EEDE adaption     Topher branching bill in the for constance of EEDE adaption     Topher branching bill in the for constance of EEDE     Security and the security of the solution of the security of the solution of the security of the solution of the security of the solution of the security of the solution of the security of the solution of the security of the solution of the security of the solution of the security of the solution of the security of the solution of the security of the security of the                                                          |
|                                     |        | -        | e and function of the  |       |                    |          |                 | Journal       |    | KEY TERMS Auditory trans, 11 Environment, and and an environment, and an environment, and an environment, and an environment, and an environment, and an environment and an environment and environment and an environment and environment and environment                                                        |
|                                     |        |          | ial structure of New   |       |                    |          | YY/-T/Y-1T      | Journal       |    | Comparison of providing on the entry SUPPEL, NC Bandie 347115310 (e.e., N)<br>Bank angles (s) TBank angles (s) TBank angles (s) TBank angles (s) TBank angles (s) TBank angles (s) TBank and (s) TBank and (s) TBank an                                                    |
|                                     |        |          | of the external ear i  |       |                    |          |                 | Journal       |    | deput oplows the onlying many of the EBR, does                                                                                                    |
|                                     |        |          |                        |       |                    |          |                 |               |    | We would arrayment and functions, have been com-<br>byten by part distants the releases have hit would HEPC by pownit are way in the distant attraction, have been com-<br>new of the remot significant instantions international to hashin-<br>our. Tables showed and hashinkary pownities are using attractions of the Hitters of the optimentation and                                                                                                    |
|                                     |        |          | of experience in pr    |       | -                  |          |                 | Journal       |    | too in the sharing of practice data and information access<br>facilities tooling analogitic and produce and produce to the state of the<br>Although doors increases allowed how to exceed the analogitic<br>method related to USB implementation and advectors<br>rended related to USB implementation and advectors                                                                                                    |
|                                     |        |          | ng syntax: A comm      |       |                    |          | YT/-T/Y-1T      | Journal       |    | the long-turn benefits to regulations, healthcare provid-<br>ers, and pointer and constants cannot be ignored. The<br>constal a dulinging orientement for stanging parties tata.                                                                                                    |
|                                     |        |          | reconcile after aggr   |       |                    |          |                 | Journal       |    |                                                                                                    |
|                                     |        |          | rene Pepperberg &      |       |                    | NOVA S   |                 | Podcast       |    | Next offs layer is more to " state" into the " state" into the state of the state of the state o                                                       |
|                                     |        |          | solving skills in yo   |       |                    | Animal   | 42/ -2/4 - 12   | Journal       |    | Insents I page for so. It is not directly added for and other is parts. The send we is the compile research the added and its of the set added and its of the set.                                                                                                    |
|                                     |        |          | ssification from bat   |       |                    | PLOS C   | 17/-7/1-17      | Journal       |    | 85 UNIT 2. Information Systems in Healthcare Debury                                                                                                    |
|                                     |        |          | ka / Bats              | ۲۰۰۵  |                    |          | 41/-2/4-12      | Pamphlet      |    | and indimutation. Teaching paper systems can be reader to<br>use the descenting a single optimistic of our bet access to<br>these transfer is labeled as a single system in the system is a single system is single system is a<br>theory transfer is labeled as providing as a strateging constrainty<br>insegmentific providing providing system is reast instantional<br>insegmentific providing system is reast instantional to the system is reast<br>and the system is reast instantional to the system is reast<br>and the system is reast instantional to the system is reast in<br>the system is reast in the system is reast in the system is reast<br>and the system is reast in the system is reast in the system is reast<br>and the system is reast in the system is reast in the system is reast<br>and the system is reast in the system is reast in the system is reast<br>and the system is reast in the system is reast in the system is reast<br>and the system is reast in the system is reast in the system is reast<br>and the system is reast in the system is reast in the system is reast<br>and the system is reast in the system is reast in the system is reast<br>and the system is reast in the system is reast in the system is reast<br>and the system is reast in the system is reast in the system is reast in the system is reast in the system is reast<br>and the system is reast in the system is reast in the system is re |
|                                     |        |          | ord handbook of co     |       |                    |          |                 | Edited B      |    | their devices load or consistent of the line productions of the line production of the line production of the line                                                       |
|                                     |        |          | apability of birds for |       |                    | Biology  |                 | Journal       |    | competencies and gain access to information about the laters<br>model or telepicon of metrics Adv. Bot charles it resolution<br>of pronoutl computers, models devices, and the laterstru-<br>which know housing computers, models devices, and the laterstru-<br>which know housing computers and metrics and an access of the laterstru-<br>duction housing compared and access of the laterstru-<br>duction housing compared and access of the laterstru-<br>tegies housing compared and access of the laterstru-<br>duction housing compared and access of the laterstru-<br>duction housing compared and access of the laterstru-<br>duction housing compared and access of the laterstru-<br>tegies housing compared and access of the laterstru-<br>tegies housing compared and access of the laterstru-<br>tegies housing compared and access of the later term of the laterstruc-<br>tegies housing compared and access of the laterstructure of the laterstructure of the laterstructure of the later<br>term of the laterstructure of the laterstructure of the l          |
|                                     |        |          | hnologies for advan    |       |                    |          | 1./.0/1.14      | Book          |    | Includents deferry summers.<br>The solution must or the CFB has the poperatial translations in the solution of product "s <sup>100</sup> Hohima and Lane<br>described in AFB has and exponential translations and exponential framework in the solution of the solution of t                                         |
|                                     |        | Now dat  | a on the brain and a   | v     | Zorina Z A ·       | Zoologi  | W1 414 14       | lournal       |    | due the inglementation and regression of TBE is types.<br>However, descripted of the association to this studied getting the stress<br>are well diffusor view on what an TBE is, which is do not<br>should as only these of the static distribution of the stress of the stress of                                                 |

## Selecting a Display Mode

- Local Library Mode: Displays automatic groups, custom groups, and smart groups, but not Online Groups.
- Online Search Mode: Search and download references from online databases.
- Integrated Library & Online Search Mode: All groups and commands are available.

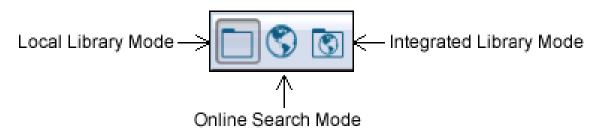

| 😻 🖋 le Edit References Groups Tools | Window Help                    |                   |                          |                 | _ 8 ×                                                                                                    |
|-------------------------------------|--------------------------------|-------------------|--------------------------|-----------------|----------------------------------------------------------------------------------------------------|
| 💕 🌑 🌍 Vancouver 🔹                   | 🎙 💿 🍳 🖌 🗲 餐                    | ) 💼 🖹 🗟 💐         | 🖗 📀 🥐 Quick Search       | ♠ - ♦           | Hide Search Panel                                                                                                    |
| My Library                          | Search Options ►               | Search Who        | e Library 🗸 🗌 Match Cas  | e 🗌 Match Words | Reference Preview 📴 What do jays know a 🚺 📣 🔻 🖛                                                                             |
| All References (٣٢)                 | Author                         | ✓ Contains        | ~ [                      | + -             | 1. Clayton NS, Emery NJ. What do jays know about other                                                                      |
| Unfiled (۱۴)                        | And V Year                     | Contains          | • I                      | + -             | minds and other times? In: Berthoz A, Christen Y, editors.<br>Neurobiology of Umwelt: How Living Beings Perceive the World. |
| 🗑 Trash (•)                         | And V Title                    | Contains          | • I                      | + -             | Research and Perspectives in Neurosciences. Berlin: Springer-<br>Verlag Berlin; 2009. p. 109-23.                            |
| • Avian Intelligence (۲۷)           |                                |                   | I                        |                 | ↓ · · · · · · · · · · · · · · · · · · ·                                                                                     |
|                                     |                                |                   |                          |                 |                                                                                                    |
|                                     | عنوان                          | نویسنده سال       | تاریخ بروزرسانی مجله     | ^ ، نوع مدرک    |                                                                                                    |
| ⊒⊸ Find Full Text                   | What do jays know about ot     | ۲۰۰۹ Clayton, N.  | S.; Neurobi ۲۵/۰۵/۲۰۱۴   | Book Se         |                                                                                                    |
|                                     | Use of numerical symbols b     | Smirnova,         | A. Zoologi ۲۱/۰۳/۲۰۱۳    | Journal         |                                                                                                    |
|                                     | Tool use and physical cogni    | ۲۰۰۹ Emery, N. J  | ; Current ۲۲/ •۳/۲ • ۱۳  | Journal         |                                                                                                    |
|                                     | Symbolic communication in      | Y-1Y Pepperberg   | , Ir The Oxf ۲۲/ ۳/۲۰۱۳  | Book Se         |                                                                                                    |
|                                     | Structure and function of the  | ۲۰۰۰ Grothe, B.;  | Pa Microsc ٢٣/ •٣/٢ •١٣  | Journal         |                                                                                                    |
|                                     | The social structure of New    | Holzhaider        | J Animal ۲۲/ •۳/ ۲ • ۱۳  | Journal         |                                                                                                    |
|                                     | The role of the external ear i | YY Chiu, Chen     | M Journal ۲۳/ •۳/۲ • ۱۳  | Journal         |                                                                                                    |
|                                     | The role of experience in pr   | ۲۰۰۹ von Bayern   | A Current ٢٣/٠٣/٢٠١٣     | Journal         |                                                                                                    |
|                                     | Rethinking syntax: A comm      | 1999 Pepperberg   | , I Animal ٢٣/ •٣/ ٢٠ ١٣ | Journal         |                                                                                                    |
|                                     | Ravens reconcile after aggr    | Fraser, O. N      | .; PLoS O ٢٣/٠٣/٢٠١٣     | Journal         |                                                                                                    |
|                                     | Profile: Irene Pepperberg &    | Y-11 Seftel, Josh | ua NOVA S ۲۲/ ۰۳/۲۰۱۳    | Podcast         |                                                                                                    |
|                                     | Problem solving skills in yo   | Funk, M. S.       | Animal ٢٣/ •٣/ ٢٠ ١٣     | Journal         |                                                                                                    |
|                                     | Plant classification from bat  | YA Yovel, Y.; Fi  | an PLoS C ۲۳/ - ۳/۲ - ۱۳ | Journal         |                                                                                                    |
|                                     | Pekapeka / Bats                | ۲۰۰۵ RD&I Chris   | ch ۲۱/ -۳/۲ - ۱۳         | Pamphlet        |                                                                                                    |
| 1                                   | The Oxford handbook of co      | Y-1Y Vonk, Jenn   | fer Oxford ۲۲/ -۳/۲ - ۱۳ | Edited B        |                                                                                                    |
|                                     | On the capability of birds for | Smirnova,         | A. Biology ۲۳/-۳/۲-۱۳    | Journal         |                                                                                                    |
|                                     | New technologies for advan     | Tan, Josep        | 1./-۵/۲۰۱۴               | Book            |                                                                                                    |
| 1                                   | Now data on the brain and o    | Y 11 Zorina 7 A   | 7001001 81/ 8/8 18       |                 |                                                                                                    |

## Creating a New Library

• From the File menu, select New.

EndNote presents a dialog prompting you to name and save the new library.

- Enter a name for your new library. If you include an extension, use the extension "ENL" which stands for <u>EndNote Library</u>." If you do not include an extension, EndNote will add ".ENL automatically.
- Using the "Save in" list, folder menu, select the location where you would like to save the library. For simplicity, we suggest that you save your EndNote libraries in the EndNote folder, which is typically located in the Applications folder.
- (Optional) You may want to save your library files to a single folder package. See Saving a Packaged Library for more information.
- Click Save and the new library appears as an empty EndNote library, "Showing 0 out of 0 references."

#### Creating a New Reference

- From the References menu, select New Reference (Command KeyCtrl+N). This opens an empty Reference window:
- Select a reference type from the Reference Type list at the top of the window.
- Enter bibliographic data into each of the fields in the reference.

| 🥙 File 🛛 Edit       | References Groups Tools \                   | Vindow Help             |                            |      |                                  |                    |                          |                    |          | _ & ×                                                                                                    |
|---------------------|---------------------------------------------|-------------------------|----------------------------|------|----------------------------------|--------------------|--------------------------|--------------------|----------|----------------------------------------------------------------------------------------------------|
| 😜 🌑 🌍               | New Reference                               | Ctrl+N                  | 1                          | 6    | 🖹 🗟 📎 🄇                          | <b>) ()</b> 🤇      | uick Search              | <del>ب</del> م     | 🛧 Hide   | e Search Panel                                                                                                    |
| My Library          | Edit References<br>Move References to Trash | Ctrl+E<br>Ctrl+D        |                            |      | Search Whole                     | Library            | ✓ 🗌 Match                | n Case 🗌 Mato      | h Words  | Reference Preview 📴 What do jays kn 🛛 🕁 🕨 ਵ                                                                                                    |
| 🎽 All Referei       | Go To                                       | Ctrl+J                  | ~                          | Con  | ntains                           | ¥                  |                          |                    | + -      | 🖸 💾 📥 🖂 👔 🦊 1_ / 19 🕥 🎱                                                                                                    |
| Unfiled             | Copy References To<br>E-mail Reference      | •                       | v                          | Con  | ntains                           | ¥                  |                          |                    | + -      | To prove the split of the solution of adulties to solver a rate to 100 for an exemption of the solution and the decision, services it for each adulties are as a solution of the solution of the solution of t                                                             |
| 🍟 Trash             | File Attachments                            |                         |                            | Con  | ntains                           | ¥                  |                          |                    | + -      |                                                                                                    |
| <b>⊪</b> Avian Inte | PDF Viewer                                  | •                       |                            |      |                                  |                    |                          |                    |          | CHAPTER<br>6                                                                                                    |
| Bats                | Find Full Text                              | •                       |                            |      |                                  |                    |                          |                    |          | Electronic Health Records and<br>Applications for Managing Patient Care                                                                                                    |
|                     | Find Reference Updates                      |                         | ل                          | سا   | نويسنده                          | مجله               | تاريخ بروزرسائى          | نوع مدرک           | ^ هميت   | Charlent Stolmar                                                                                                    |
|                     | URL<br>Figure                               | F                       | pout ot ۲۰                 | ۹    | Clayton, N. S.;                  | Neurobi            | ۲۵/ -۵/ ۲ - ۱۴           | Book Se            |          | or do 'interior and control termination of the second control of the second control of t                                                             |
|                     | Next Reference                              | Ctrl+Page Down          | ibols b Y                  |      | Smirnova, A. A.                  | Zoologi            |                          | Journal            |          | It do completion of this dispet for avoire will be 4. Examine IBB explications and in the childral setting<br>preparad with the childral setting and the childral setting<br>b. Discuss terms and additions anomalised with the<br>subcloses the homodel 1000 end. Evaluation and additional<br>Devalues the community of approach and and the preparad set of the preparad set of the<br>setting of the community of the preparad set of the setting<br>Devalues the community of the preparad set of the preparad set of the prepara                                                 |
|                     | Previous Reference                          | Ctrl+Page Up            | I cogni Y                  |      | Emery, N. J.;                    | Current            |                          | Journal            | *        | In Print Maximple Tartis the context of 128 adaption to<br>and all companies in build parameters and the second second second SERE_11<br>Auditory or context of the Second second SERE_11                                                                                                    |
|                     | Show All References                         | Ctrl+M                  | ation in ۲۰<br>h of the ۲۰ |      | Pepperberg, Ir<br>Grothe, B.; Pa | The Oxf<br>Microsc |                          | Book Se            | - 1      | Bir Cach Michaelen Michaelen (BCRC), 11 Elvienek Medicalen Mendelmin Bered (DMRE, 11<br>Chief de neueridae, 14 Elvienek Medicalen (BCRC), 15 Elvienek Medicalen (BCRC), 16 Elvienek<br>Gaugenstelan de wirke (SCRC), 15 Kieff, BERCO, 16 K. 16<br>Date inspire, 16 Elvienek Medicalen (BCRC), 16 Elvienek Medicalen (BCRC), 16<br>Elvienek Medicalen (BCRC), 16 Kieff, 16 Elvienek Medicalen (BCRC), 16<br>Elvienek Medicalen (BCRC), 16 Kieff, 16 Elvienek Medicalen (BCRC), 16<br>Elvienek Medicalen (BCRC), 16 Kieff, 16 Elvienek Medicalen (BCRC), 16<br>Elvienek Medicalen (BCRC), 16 Kieff, 17 Elvienek Medicalen (BCRC), 17 Elvienek Medicalen (BCRC), 18 Elvienek Medicalen (BCRC), 18 Elvienek Medical                                        |
|                     | Show Selected References                    |                         | of New Y                   |      | Holzhaider, J                    |                    | YY/-T/Y-1T               | Journal<br>Journal | **       |                                                                                                    |
|                     | Hide Selected References                    |                         | aleari Y                   |      | Chiu, Chen; M                    |                    |                          | Journal            | <u>^</u> | Addigate replets the reading and the set of the 100 along<br>the fit part database fits detensis hadds taxood (100) is<br>over bligs part database fits detensis hadds taxood (100) is<br>over bligs part database fits detensis hadds taxood (100) is<br>over bligs part of haddes along along particular set of the set of the set of                                                     |
|                     | Record Summary                              |                         | I                          | ٩    | von Bayern, A                    |                    |                          | Journal            |          | In Define heading, and medage, and available and an operation of the control of the standard and and an operation of the control of the standard and and and an operation of the control of the control o                                                             |
|                     | Find Duplicates                             |                         | :omm )٩                    | 199  | Pepperberg, I                    | Animal             | 17/-7/7-17               | Journal            | *        |                                                                                                    |
|                     | Restore to Library                          |                         | r aggr ۲۰                  | -11  | Fraser, O. N.;                   | PLoS O             | 17/-7/4-17               | Journal            | **       | New Add April Count P                                                                                                    |
|                     | Resolve Sync Conflicts<br>Empty Trash       |                         | erg & ۲۰                   | - 11 | Seftel, Joshua                   | NOVA S             | 44/ - 4/ 7 - 14          | Podcast            |          | The server the right of the addition of addition is to change on the bits (1975 is an annexed part of the server of the bits addition) addition of a server. It have not additional additional additionadditaditional additi                                                             |
|                     |                                             | i tobioin solving sian  | in yo… ۲۰                  | ٠.٢  | Funk, M.S.                       | Animal             | 42/ -2/ 2 - 12           | Journal            |          | UNIT 2. Information Systems in Healthcare Delivery     worl information: Traditional paper spaces are be reader to so useful paleet care. Although the terms imply a patient.                                                                                                    |
|                     |                                             | Plant classification fr | om bat ۲.                  | ۸    | Yovel, Y.; Fran                  | PLoS C             |                          | Journal            |          | use for a discussenting a single spinale of car betware and a second and laport to the reveal wave typically<br>force words a bioloch operating particule science and a second biological spinale particule science and<br>and biological spinale particule science and a second biological spinale and a second biological spinale and spinale and spinale                                                        |
|                     |                                             | Pekapeka / Bats         |                            | ۵- ۰ | RD&I Christch                    |                    | 41/-4/4-14               | Pamphlet           | **       | worker capital extensions this requires tight are sum:<br>likely built Medical Reside (JMP) results<br>and a private instrument methican likely and disputs present<br>method modules. Now domains that if difficult is matching to the method and a disput sector of<br>the sector of the sector of the sector of the sector of the sector of the sector of the<br>method modules of the sector of the sector of the sector of the sector of the<br>method modules of the sector of the sector of the sector of the<br>method modules of the sector of the sector of the sector of the<br>method modules of the sector of the sector of the sector of the<br>method modules of the sector of the sector of the sector of the sector of the<br>method modules of the sector of the sector of the sector of the<br>sector of the sector of the sector of the sector of the<br>sector of the sector of the sector of the sector of the<br>sector of the sector of the sector of the sector of the<br>sector of the sector of the sector of the sector of the<br>sector of the sector of the sector of the<br>sector of the sector of the sector of the sector of the<br>sector of the sector of the sector of the sector of the<br>sector of the sector of the sector of the sector of the<br>sector of the sector of the sector of the sector of the<br>sector of the sector of the sector of the sector of the<br>sector of the sector of the sector of the sector of the<br>sector of the sector of the sector of the sector of the<br>sector of the sector of the sector of the sector of the<br>sector of the sector of the sector of the sector of the<br>sector of the sector of the sector of the sector of the<br>sector of the sector of the sector of the sector of the<br>sector of the sector of the sector of the sector of the<br>sector of the sector of the sector of the sector of the sector of the<br>sector of the sector of the sector of the sector of the sector of the<br>sector of the sector of the sector of the sector of the sector of the sector of the sector of the sector of the sector of the sector of the sector of the sector of the sector of the sec |
|                     |                                             | The Oxford handboo      |                            |      | Vonk, Jennifer                   |                    | YY/ . T/Y . 1T           | Edited B           | **       | of personal comparts, multicle derivance, and the harmone,<br>which have broad consource denomes do a solity of<br>haddhaves delayes; converse.<br>The device and over the BENK for pointial totalities<br>many of those issues and transferse for usy to object, totals,<br>compared to a summary of the set issues and the set is a summary of the set issues and the set is a summary of the set issues and the set is a summary of the set issues and the set is a summary of the set issues and the set is a summary of the set issues and the set is a summary of the set issues and the set is a summary of the set issues and the set is a summary of the set issues and the set is a summary of the set issues and the set is a summary of the set issues and the set is a summary of the set issues and the set is a set is a se                                              |
|                     |                                             | On the capability of b  |                            |      | Smirnova, A. A.<br>Tan, Joseph K | Biology            | 17/-7/7-17<br>1-/-0/7-14 | Journal<br>Book    |          | induitives and found interaction to see long afford to example to the set most deficient field of a set interaction of the set most deficient field of a set interaction of the set most deficient field of a set interaction of the set most deficient field of a set interaction of the set most deficient field of a set interaction of the set interaction of the set inter                                                             |
|                     |                                             | New technologies fo     |                            |      | Tan, Joseph K                    | Zoologi            | 011 410 14               | BOOK               | ***      | Early Terms and Fedinitiess<br>Makingh tasks and definitions have been used for equation<br>by the start of the start of the s                                                         |

| 😻 File 🛛 Edit   | References Groups Tools              | s Window Help |                     |                       |                           |     |  | - 8 ×                    |
|-----------------|--------------------------------------|---------------|---------------------|-----------------------|---------------------------|-----|--|--------------------------|
| 🖕 📦 Refere      | ence 🕅 Attached PDFs 🛛 🛛 🕇           |               |                     |                       |                           |     |  | Ŧ                        |
| 3 3             | 😼   📚   🐛   💷 🤅                      | Plain Font    | ▼ Plain Size      ▼ | В <i>I</i> <u>U</u> Р | $A^1$ $A_1$ $\Sigma$ . Aa | a - |  |                          |
| Reference Type: | Journal Article                      | •             |                     | -                     |                           |     |  | <b>o<sup>o</sup> - ^</b> |
| Kating          | Generic                              | ^             |                     |                       |                           |     |  |                          |
|                 | Government Document<br>Grant         | _             |                     |                       |                           |     |  |                          |
|                 | Hearing                              |               |                     |                       |                           |     |  |                          |
|                 | Interview<br>Journal Article         |               |                     |                       |                           |     |  |                          |
|                 | Legal Rule or Regulation             |               |                     |                       |                           |     |  |                          |
| Title           | Magazine Article                     |               |                     |                       |                           |     |  |                          |
|                 | Manuscript<br>Map                    |               |                     |                       |                           |     |  |                          |
| Journal         | Music                                |               |                     |                       |                           |     |  |                          |
|                 | Newspaper Article<br>Online Database |               |                     |                       |                           |     |  |                          |
| Volume          | Online Multimedia                    |               |                     |                       |                           |     |  |                          |
|                 | Pamphlet<br>Patent                   |               |                     |                       |                           |     |  |                          |
|                 | Personal Communication               |               |                     |                       |                           |     |  |                          |
|                 | Podcast<br>Press Release             |               |                     |                       |                           |     |  |                          |
| ··· <b>y</b>    | Report                               |               |                     |                       |                           |     |  |                          |
|                 | Serial                               |               |                     |                       |                           |     |  |                          |
| -               | Standard<br>Statute                  |               |                     |                       |                           |     |  |                          |
| Enub Data       | Thesis                               |               |                     |                       |                           |     |  |                          |
|                 | Unpublished Work<br>Unused 1         |               |                     |                       |                           |     |  |                          |
| Date            | Unused 2                             |               |                     |                       |                           |     |  |                          |
|                 | Unused 3<br>Web Page                 | ~             |                     |                       |                           |     |  |                          |
| Type of Article |                                      | _             |                     |                       |                           |     |  |                          |
|                 |                                      |               |                     |                       |                           |     |  |                          |
| Short Title     |                                      |               |                     |                       |                           |     |  |                          |
| Alternate Journ | al                                   |               |                     |                       |                           |     |  |                          |
| ISSN            |                                      |               |                     |                       |                           |     |  | ~                        |

#### File Attachments

- To link a file to a reference in your EndNote library:
- Select a reference in the Library window, or open the reference for editing.
- From the References menu, select File Attachments > Attach File.
- On the file dialog, select a file to link to the selected (or open) reference.
- Note the check box along the bottom titled, "Copy this file to the default file attachments folder and create a relative link." This gives you the option to:
  - Select the check box to copy the original file and place the copy in the DATA\PDF folder that is part of your EndNote library.
  - Deselect the check box to always have EndNote look in the original folder for the inserted file..
- Click Open.

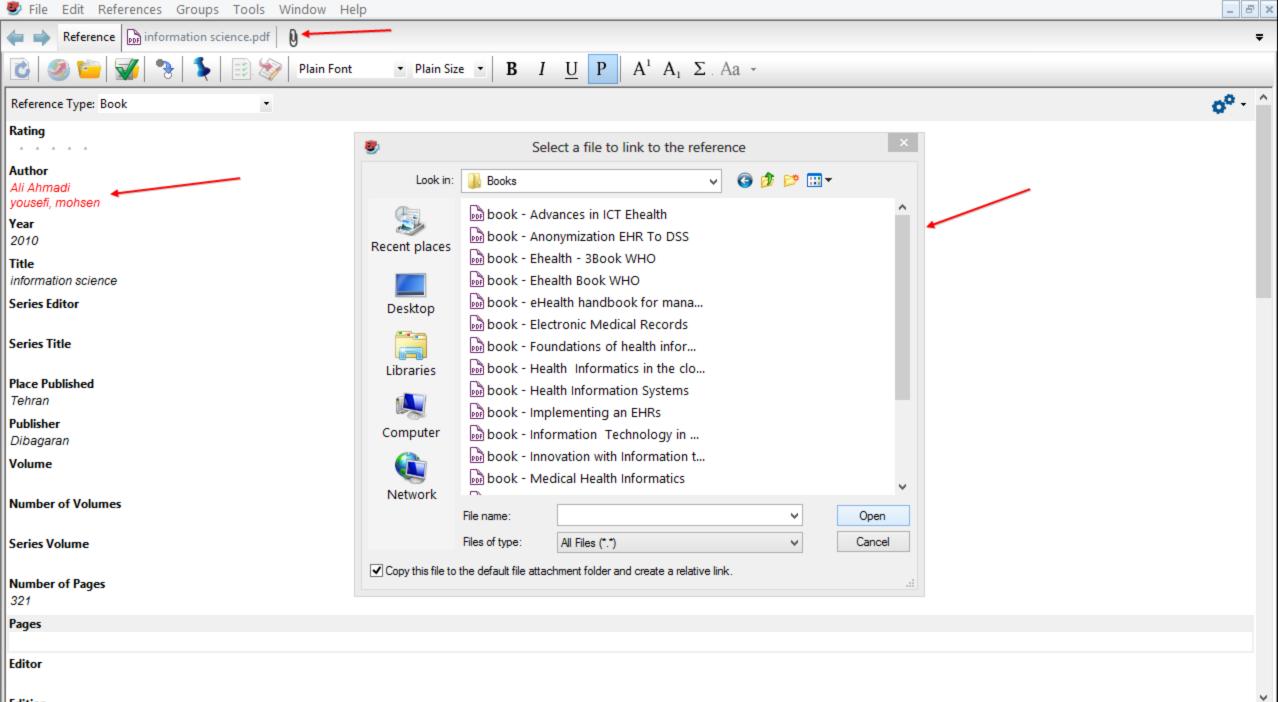

| 😻 File Edit References Groups Tools Window Help               |                                                                                                    | _ 8 ×                    |
|---------------------------------------------------------------|----------------------------------------------------------------------------------------------------|--------------------------|
| 👍 🔿 Reference 🕅 information science.pdf 🛛 🕅                   |                                                                                                    | Ŧ                        |
| 💽 🕘 🃫 冢 🤏 🍒  📰 📎 🛛 Plain Font                                 | • Plain Size • <b>B</b> $I \ \underline{U}$ <b>P</b> $A^1 A_1 \Sigma Aa$ •                                      |                          |
| Reference Type: Book Rating Author Ali Ahmadi yousefi, mohsen |                                                                                                    | <b>0<sup>0</sup> -</b> ^ |
| <b>Year</b><br>2010                                           |                                                                                                    |                          |
| Title<br>information science                                  | EndNote                                                                                                    |                          |
| Series Editor<br>Series Title                                 | Do you want to save the changes you made to the reference?<br>Your changes will be lost if you don't save them. |                          |
| Place Published<br>Tehran                                     | Do not display this message again.                                                                              |                          |
| Publisher<br>Dibagaran                                        | Yes No Cancel                                                                                                   |                          |
| Volume                                                        |                                                                                                    |                          |
| Number of Volumes                                             |                                                                                                    |                          |
| Series Volume                                                 |                                                                                                    |                          |
| Number of Pages<br>321                                        |                                                                                                    |                          |
| Pages                                                         |                                                                                                    |                          |
| Editor                                                        |                                                                                                    | ~                        |
| Edition                                                       |                                                                                                    | *                        |

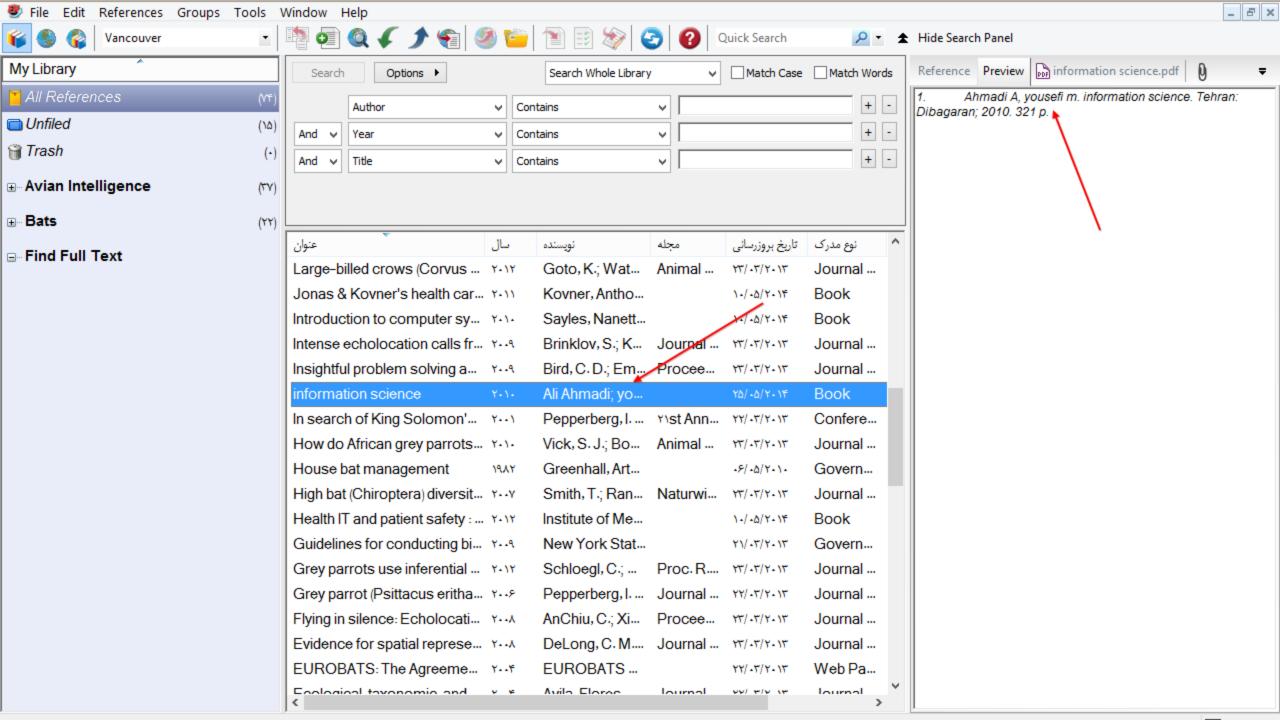

## Saving a Copy of a Library

To create a copy of your library:

- With a library open, select Save a Copy from the File menu.
- Name the new library and choose where to save it.
- (Optional) You may want to save your library files to a single folder package. See Saving a Packaged Library for more information.
- Click Save and EndNote creates a copy of the library.

#### How to Search an Online Database

#### **Choose Integrated or Online Search Mode**

- To save references directly into your library:
- Open the EndNote library that will receive the downloaded references.
- Make sure Integrated Library & Online Search Mode is selected so that all commands and groups are available

#### **To store references in a temporary library:**

- Create a new EndNote library or open any existing library.
- On the toolbar, select Online Search Mode so that only Online Search groups and commands are available.

#### Search and Download References

#### **\***To search and retrieve references from a online database:

- Initiate the online search in one of these two ways:
- From the Tools menu, select Online Search to display the full collection of connection files
- Once you have searched an online database, or marked the database as a favorite with the Connection Manager
- Enter your search request in the search fields on the Search panel, and then click Search.
- Click OK to retrieve the references.

| 🖑 File Edit References Groups | 5 Тоо | ls Window Help                                                |               |                      |                                                               |          |                                        |                 |            | _ 6                         | r × |
|-------------------------------|-------|---------------------------------------------------------------|---------------|----------------------|---------------------------------------------------------------|----------|----------------------------------------|-----------------|------------|-----------------------------|-----|
| 💗 🌑 🊱 Vancouver               |       | - 📑 🧔 🍳 🖌 🌶 👘                                                 | 2             | ð 🦆 🖹 🗄              | 🛯 📎 🕝 🔞 Quict                                                 | k Search | n <mark>/</mark>                       | 🖈 Hide Se       | arch Panel |                             |     |
| My Library                    |       | Search Options ►                                              |               |                      | Search Whole Library                                          | ¥ [      | Match Case                             | Match Words     | Reference  | e Preview 🕅 Attached PDFs 🛛 | Ŧ   |
| All References                | (ME)  | Author                                                        | <b>v</b> (    | Contains             |                                                               |          |                                        | + -             | Reference  | ce Type: Book 🔹             | »   |
| 🛅 Unfiled                     | (۱۵)  |                                                               | 42            | Contains             |                                                               |          |                                        | + -             |            | prences Selected            |     |
| 🍟 Trash                       | (•)   |                                                               | =   -         | Contains             |                                                               | oose A   | Connection                             |                 | ×          |                             |     |
| <b>⊪</b> Avian Intelligence   | (٣٧)  |                                                               | <u> </u>      |                      | Name                                                          |          | Information Provid                     | er              | ^          |                             |     |
| Bats                          | (۲۲)  | · · · · · · · · · · · · · · · · · · ·                         |               |                      | 18th Cent Coll Online (Gale)<br>19th Cent US Newspapers (Gale | e)       | Gale<br>Gale                           |                 |            |                             |     |
| ⊡ Online Search               | -     |                                                               | سال           | نویسنده              | Aabenraa Bib<br>Aarhus Kommunes Biblio                        |          | Library Catalogs<br>Library Catalogs   |                 |            |                             |     |
| پابمد 🔇                       | (•)   | What do jays know about ot Y                                  |               | Clayton, I           | Aarhus U                                                      |          | Library Catalogs                       |                 |            |                             |     |
| كتابخانه بريتانيا 🔇           | (•)   | Use of numerical symbols b Y<br>Tool use and physical cogni Y |               | Smirnova<br>Emery, N | AarhusKarlshamn Sweden<br>AAS Hist Per 1 (EBSCO)              |          | Library Catalogs<br>EBSCO              |                 |            |                             |     |
| کتابخانه کنگره أمریکا 🔇       | (•)   | Symbolic communication in                                     |               | Pepperbe             | AAS Hist Per 2 (EBSCO)                                        |          | EBSCO                                  |                 |            |                             |     |
| کتابخانه ملی ایران 🔕          | (•)   | Structure and function of the                                 |               | Grothe, B            | AB Sandvik Mat Tech<br>ABB Stal                               |          | Library Catalogs<br>Library Catalogs   |                 |            |                             |     |
| more                          |       | The social structure of New Y                                 |               | Holzhaid             | Aberdeen City Council<br>Aberdeenshire Council                |          | Library Catalogs                       |                 |            |                             |     |
| Find Full Text                |       | The role of the external ear i                                |               | Chiu, Che            | Abergetungth II                                               |          | Library Catalogs                       |                 | ~          |                             |     |
| □ Find Full Text              |       | The role of experience in pr Y                                | ۰.۹           |                      | Quick Search 🗸                                                |          |                                        | Find            | by 🕨       |                             |     |
|                               |       | Rethinking syntax: A comm                                     | ૧૧૧           | Pepperbe             | A 1 T=6                                                       |          | Can                                    | cha             | ose        |                             |     |
|                               |       | Ravens reconcile after aggr Y                                 | (- <b>)</b> ) | Fraser, O            | ★Less Info:                                                   |          | Car                                    |                 | ose        |                             |     |
|                               |       | Profile: Irene Pepperberg & Y                                 | (• <b>)</b> ) | Seftel, Jo           | enz،پابمد File Name:                                          |          |                                        |                 |            |                             |     |
|                               |       | Problem solving skills in yo Y                                |               | Funk, M.:            | Created: ۱۳:۲۹:۳۷ ,۲۰۱۴ مد<br>Modified: ۱۳:۲۹:۳۹ ,۲۰۱۴ مد     |          |                                        |                 |            |                             |     |
|                               |       | Plant classification from bat Y                               | ۰.۸           | Yovel, Y.;           | Based On:                                                     |          |                                        |                 |            |                             |     |
|                               |       | Pekapeka / Bats                                               | ۰-۵           | RD&Chr               | Category: ان.ال.ام.<br>Comments: This is an HTTE              | basad    | l connection file fr                   | or the National | -          |                             |     |
|                               |       | The Oxford handbook of co Y                                   | - 18          | Vonk, Jer            | init is an initial                                            |          | l connection file fo<br>ubMed database |                 | 0          |                             |     |
|                               |       | On the capability of birds for Y                              | (-11          | Smirnova             |                                                               |          |                                        |                 | v          |                             |     |
|                               |       | New technologies for advan Y                                  | (-11          | Tan, Jos€ s          | howing 6002 of 6002 conne                                     | ction fi | iles.                                  |                 |            |                             |     |
|                               |       | Now data on the brain and o                                   | ~ ~ ~         | Zorina Z A           | Zoologi VV VV                                                 |          | lournal 🔺                              | × ·             |            |                             |     |

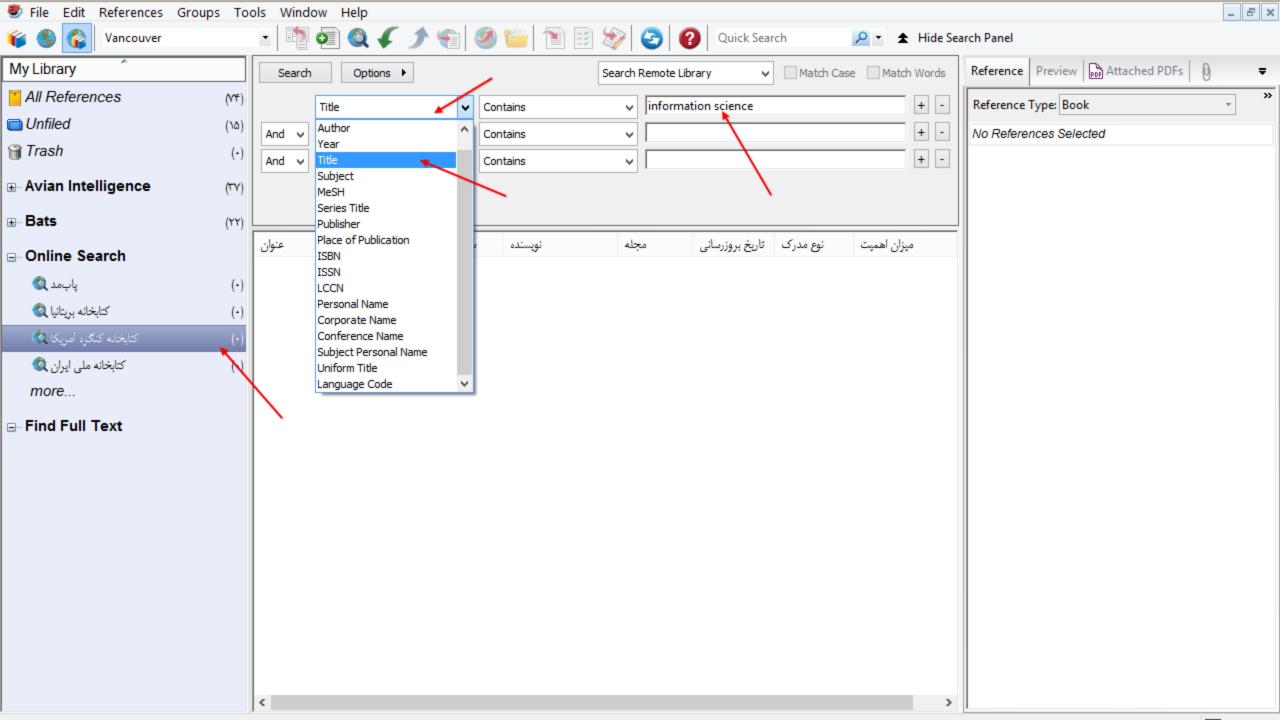

| 😻 File Edit References G    | roups To | ols Window Help  |                           |                       |                        |                  | _ d                                  | 5 × |
|-----------------------------|----------|------------------|---------------------------|-----------------------|------------------------|------------------|--------------------------------------|-----|
| ¥ 🌑 🌍 Vancouver             |          | - 📑 💿 🍳 🖌 🌶      | 🔁 🥙 🎬 🗄                   | ) 🦃 🕝                 | Quick Search           | 🔎 🔹 🛧 Hide Sea   | irch Panel                           |     |
| My Library                  |          | Search Options 🕨 |                           | Search Remote Library | ✓ Match Ca             | se 📃 Match Words | Reference Preview Prof Attached PDFs | Ŧ   |
| All References              | (1/17)   | Title            | ✓ Contains                | ✓ information         | science                | + •              | Reference Type: Book                 | »   |
| 🛅 Unfiled                   | (۵۵)     | And V Year       | ✓ Contains                | → [                   |                        | + -              | No References Selected               |     |
| 🍿 Trash                     | (•)      | And V Title      | ✓ Contains                | → [                   |                        | + -              |                                      |     |
| <b>⊪</b> Avian Intelligence | (TY)     |                  |                           | ,                     |                        |                  |                                      |     |
| Bats                        | (۲۲)     |                  |                           |                       |                        |                  |                                      |     |
| ⊡ Online Search             |          | عنوان            | ئويسندە سال               | نی مجله               | نوع مدرک تاریخ بروزرسا | میزان اهمیت      |                                      |     |
| پابمد 🔇                     | (•)      |                  | Cor                       | nfirm Online Search   | ×                      |                  |                                      |     |
| كتابخانه بريتانيا 🔇         | (•)      |                  | Found 2182 records.       |                       |                        |                  |                                      |     |
| کتابخانه کنگره امریکا 🔇     | (-)      |                  | Retrieve records from:    | 1 tł                  | rough 2182 🔶           | _                |                                      |     |
| کتابخانه ملی ایران 🔇        | (-)      |                  | Clear currently displayed | ,                     | - ,                    |                  |                                      |     |
| more                        |          |                  |                           |                       |                        |                  |                                      |     |
| ⊡ Find Full Text            |          |                  |                           | OK                    | Cancel                 |                  |                                      |     |
|                             |          |                  |                           | 1                     |                        |                  |                                      |     |
|                             |          |                  |                           |                       |                        |                  |                                      |     |
|                             |          |                  |                           | 1                     |                        |                  |                                      |     |
|                             |          |                  |                           |                       |                        |                  |                                      |     |
|                             |          |                  |                           |                       |                        |                  |                                      |     |
|                             |          |                  |                           |                       |                        |                  |                                      |     |
|                             |          |                  |                           |                       |                        |                  |                                      |     |
|                             |          |                  |                           |                       |                        |                  |                                      |     |
|                             |          |                  |                           |                       |                        |                  |                                      |     |
|                             |          | <                |                           |                       |                        | >                |                                      |     |

| 😻 File Edit References G    | Groups Too | ols Window Help               |       |               |                 |             |                 |                | _ B ×                                                          |
|-----------------------------|------------|-------------------------------|-------|---------------|-----------------|-------------|-----------------|----------------|----------------------------------------------------------------|
| 💗 🌑 🌍 Vancouver             |            | - 🖣 💿 🍳 🖌 🌶 餐                 | ]     | 📁 🗎 🗟 💐       | > 📀 🧉           | Quick Sea   | rch             | 🔎 🔹 🛣 Hide Sea | irch Panel                                                     |
| My Library                  |            | Search Options >              |       | Sea           | arch Remote Lib | rary ∨      | Match Case      | Match Words    | Reference Preview Attached PDFs 🛛                              |
| All References              | (٨۴)       | Title                         | ✓ Cor | ntains        | ✓ informat      | ion science | _               | + -            | Reference Type: Book                                           |
| 🛅 Unfiled                   | (۲۵)       | And V Year                    |       | ntains        |                 |             |                 | + -            | Rating                                                         |
| 資 Trash                     | (•)        | And V Title                   | ✓ Cor | ntains        |                 |             |                 | + -            | • • • •                                                        |
| <b>⊪</b> Avian Intelligence | (YY)       |                               |       |               | ,               |             |                 |                | Author<br>Glogowski, Maryruth                                  |
| Bats                        | (٢٢)       |                               |       |               |                 |             |                 |                | Year                                                           |
|                             | (**)       | عنوان                         | سال   | ئوپسندە       | مجله            | نوع مدرک    | تاريخ بروزرسانى | میزان اهمیت    | 1994<br>Title                                                  |
| Online Search               |            | 1++++ Ge ke xue nan ti. Xi    |       | 1++++ ge ke x |                 | Book        | Yo/+0/Y+        |                | Academic libraries and training                                |
| پابمد 🔇                     | (•)        | Y+1+ ninth ieee/acis inter    | 1+1+  |               |                 | Book        | Yo/+0/Y+        |                | Series Editor                                                  |
| كتابخانه بريتانيا 🔇         | (•)        | The Y1st-century black li     | 1+11  | Jackson, An   |                 | Book        | Yo/+0/Y+        |                |                                                                |
| کتابخانه کنگره امریکا 🔇     | (۱۰)       | Y1st century geography :      | 1+11  | Stoltman, Jo  | ۲۱st ce         | Book        | Yo/+0/Y+        |                | Series Title<br>Foundations in library and information science |
| كتابخانه ملى ايران 🔇        | (•)        | Yo years of library, archiv   | 1997  | Oshunfowor    |                 | Book        | Yo/+0/Y+        |                | Place Published                                                |
| more                        |            | Abuja infolib : journal of li |       | Nigerian Libr |                 | Generic     | Yo/+o/Y+        |                | Greenwich, Conn.                                               |
| ⊡ Find Full Text            |            | ABZ Y+12: the landing ge      | 2+15  |               | Comm            | Book        | Yo/+0/Y+        |                | Publisher<br>JAI Press                                         |
|                             |            | Academic libraries and traini | 1994  | Glogowski, M  | Foundat         | Book        | ۲۵/۰۵/۲۰۱۴      |                | Volume                                                         |
|                             | ·          | Academic libraries : their    | 1990  | McCabe, Ge    | Contri          | Book        | Y0/+0/Y+        |                |                                                                |
|                             |            | Academic library resear       | 7     | Radford, Ma   | ACRL            | Book        | Yo/+o/Y+        |                | Number of Volumes                                              |
|                             |            |                               |       |               |                 |             |                 |                | Series Volume                                                  |
|                             |            |                               |       |               |                 |             |                 |                | 29                                                             |
|                             |            |                               |       |               |                 |             |                 |                | Number of Pages<br>xi, 238 p.                                  |
|                             |            |                               |       |               | 1               |             |                 |                | Pages                                                          |
|                             |            |                               |       |               |                 |             |                 |                |                                                                |
|                             |            |                               |       |               |                 |             |                 |                | Editor                                                         |
|                             |            |                               |       |               |                 |             |                 |                | E distan                                                       |
|                             |            | <                             |       |               |                 |             |                 | >              | Edition                                                        |

#### Determine Which References to Keep

- If you are working in Integrated Library & Online Search Mode:
- All references are already saved to the current EndNote library and are displayed in a group under Online Search.
- If you decide you do not want to keep any of the retrieved references, display the group of references and click in the list, go to the Edit menu and Select All, and then go to the References menu and select Move References to Trash.
- You can also highlight individual references and select References > Move References to Trash. (You can use Command Key Ctrl +click to select noncontiguous references in the list, or use Shift+click to select a range of references.)

#### Determine Which References to Keep (cont.)

- If you are working in Online Search Mode:
- The retrieved references are stored in a temporary library. Rather than a library name at the top of the window, EndNote displays "Online Mode."
- To save all of the retrieved references, click in the list of references, go to the Edit menu and Select All, and then do one of these:
- Go to the References menu and select Copy References to in order to select a new or existing library and copy the highlighted references to that selected library
- Or, click the Copy to Local Library Mode icon on the toolbar to quickly copy the highlighted references to the currently active library

# Leave Online Search mode in one of these ways

- Click on Local Library Mode, which leaves Online Search Mode intact. You can switch between these two modes without losing the current online search data.
- Click on Integrated Mode. This closes the Online Search Mode session. Any references in Online Search Mode are discarded so make sure you first copy references you want to keep into your permanent library.
- Click the corner close button. This closes the entire EndNote library (all modes). Any references in Online Search Mode are discarded, so make sure you first copy references you want to keep into your permanent library.

#### Direct Export of Records from PubMed

- Go to the PubMed Web site in your Web browser at http://www.pubmed.gov.
- In the Search field, enter your search criteria to execute your search.
- Click the Search button.
- Select the needed results, and then select Citation Manager from the "Send to" menu.
- Click Create File to export your selected records directly to EndNote.

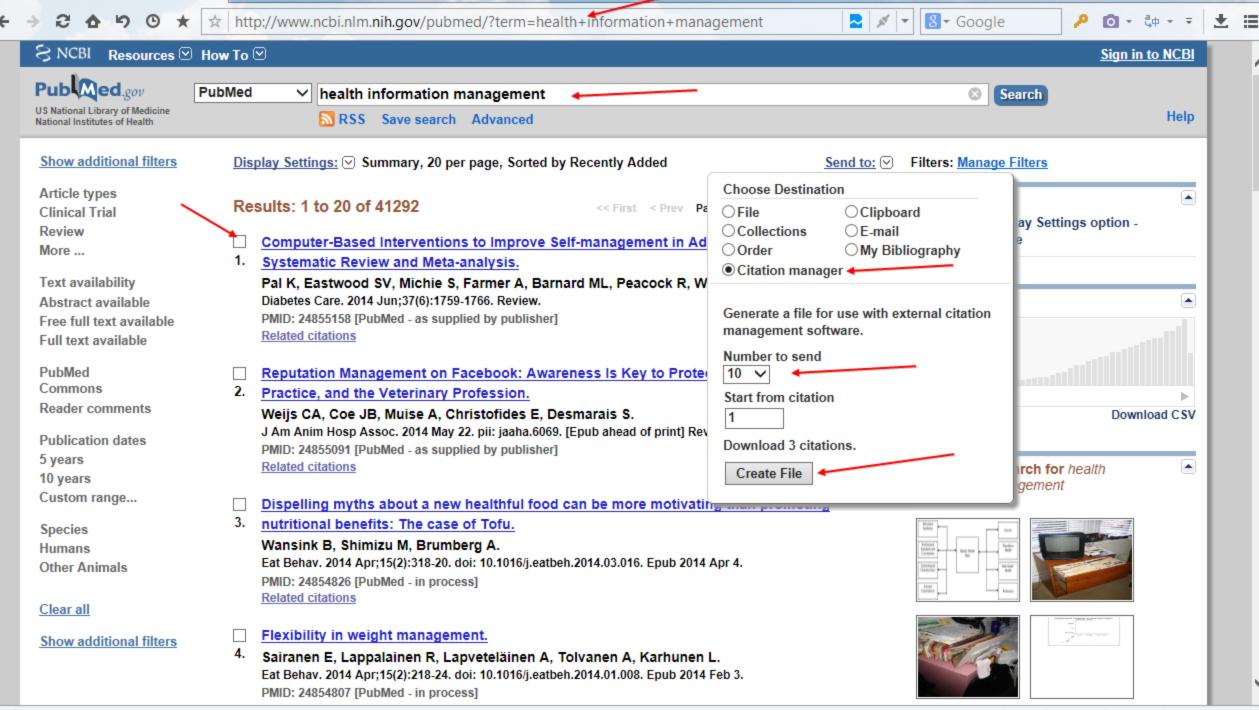

### Importing References from PubMed

- Go to the PubMed Web site in your Web browser at http://www.ncbi.nlm.nih.gov/pubmed.
- In the Search field, enter your search criteria to execute your search. Click the Search button.
- Select the needed results and then select File from the "Send to" menu.
- Select MEDLINE from the "Format" menu.
- Note: If you select Citation Manager from the "Send to" menu, then you can export your selected PubMed records directly to EndNote. See "PubMed" under the Information column in Direct Export Providers for more information about this feature.
- Select a sort order from the "Sort by" menu. The default sort order is Recently Added.
- Click the Create File button. This will bring up a dialog box allowing you to save your selected references as a text file.
- Click the Save button to save the file to your computer. Save the file somewhere easily accessible such as your desktop. The default file name is pubmed\_results.txt. You may change the file name, but we recommend saving the file with the .txt extension.

## Importing References from PubMed (cont.)

- In EndNote, open the library where you would like to save these references.
- From the File menu, select Import > File to open a dialog box.
- Click the Choose button, and then select the downloaded pubmed\_result.txt file from your PC.
- In the Import Option field, select Other Filters, and then select the import filter called PubMed (NLM) from the Choose an Import Filter dialog.
- Do not select any options from the Duplicates and Text Translation fields.
- Click the Import button to import your references.
- Look in your Groups column to see a new group called Imported References. All the references that you downloaded from PubMed will appear in this group

| 🕙 File Edit References Groups         | Tools Window Help    |                          |                       |                | _ 8 ×                             |
|---------------------------------------|----------------------|--------------------------|-----------------------|----------------|-----------------------------------|
| 💗 🌑 🌍 Vancouver                       | - 🖣 🧔 🍳 🗸 .          | 🗲 😭 🥙 🎬 🏗 🕄              | 💱 📀 🕜 Quick Search    | 🔎 🔹 🛧 Hide Sea | irch Panel                        |
| My Library                            | Search Options ►     | ]                        | Gearch Whole Group    | Match Words    | Reference Preview Attached PDFs   |
| All References                        | (AF) Title           | ✓ Contains               | ✓ information science | + -            | Reference Type: Journal Article * |
| Imported References                   | (·) And v Year       | ✓ Contains               | ✓                     | + -            | No References Selected            |
| 🛅 Unfiled                             | (Y∆) And ∨ Title     | ✓ Contains               | ~ [                   | + -            |                                   |
| 🍟 Trash                               | (•)                  | ]                        | ,                     |                |                                   |
| <b>⊪</b> Avian Intelligence           | (77)                 |                          |                       |                |                                   |
| Bats                                  | عنوان (۲۲)           | и                        | Import File ? ×       | میزان اهمیت    |                                   |
| ⊡- Online Search                      |                      |                          | Import File ? ×       | _              |                                   |
| پابمد 🔇                               | (-)                  | Import File:             | Choose                |                |                                   |
| کتابخانه بریتانیا 🔇                   | (•)                  |                          |                       |                |                                   |
|                                       | ()-)                 | Import Option: PubMe     | d (NLM)               |                |                                   |
| کتابخانه ملی ایران 🔇                  | (•)                  | Duplicates: Import       | All Y                 |                |                                   |
|                                       |                      | Text Translation: No Tra | nslation Y            |                |                                   |
| 8                                     | Open                 |                          | Import Cancel         |                |                                   |
| 🗧 🔄 🌛 👻 🕈 🔳 Desktop                   | ~ C                  | Search Desktop           |                       |                |                                   |
| Organize 🔻 New folder                 |                      |                          |                       |                |                                   |
| Videos ^                              | 6001                 | ^                        | `                     |                |                                   |
|                                       | JPG File<br>767 KB   | Norma                    |                       |                |                                   |
| 🖏 Homegroup                           |                      | No prev<br>availat       |                       |                |                                   |
| 🖳 Computer                            | NBIB File<br>32/8 KB |                          |                       |                |                                   |
| · · · · · · · · · · · · · · · · · · · |                      | ¥                        |                       |                |                                   |
| File name: ci                         | tations 🗸            | All Files (*.*)          |                       |                |                                   |
|                                       |                      | Open Cancel              |                       | >              |                                   |
|                                       |                      |                          |                       |                | l                                 |

| 🕙 File Edit References Groups T                                                | ools Window Help                                             |               |                                                 |                 | _ 8 ×                                                                             |
|--------------------------------------------------------------------------------|--------------------------------------------------------------|---------------|-------------------------------------------------|-----------------|-----------------------------------------------------------------------------------|
| 💗 🌑 🊱 Vancouver                                                                | - 🔄 💿 🍳 🖌 🗲 📢                                                | 🧟 💼 🖹 🖹 😂 🌾 🤇 | Quick Search                                    | 🔎 🔹 🛧 Hide Sear | rch Panel                                                                         |
| My Library                                                                     | Search Options 🕨                                             | Search W      | /hole Group v 🗌 Match Cas                       | e Match Words   | Reference Preview Attached PDFs 0 =                                               |
| All References                                                                 | Title 🗸                                                      | Contains v    | information science                             | + -             | Reference Type: Journal Article                                                   |
| CImported References                                                           | And V Year V                                                 | Contains v    |                                                 | + -             | Rating                                                                            |
| 🔲 Unfiled                                                                      | And V Title V                                                | Contains v    |                                                 | + -             |                                                                                   |
| Trash (·)                                                                      |                                                              |               | ,                                               |                 | Author<br>Adler-Milstein, J.                                                      |
| ⊕ Avian Intelligence (१४)                                                      |                                                              |               |                                                 |                 | Everson, J.<br>Lee, S. Y.                                                         |
| ⊕ Bats (۲۲                                                                     | سال عنوان                                                    | مجله نویسنده  | تاریخ بروزرسانی نوع مدرک م                      | ميزان اهميت     | Year 2014                                                                         |
| ⊡ Online Search                                                                | Work history and mortality ri Y-14                           |               | cup Journal ۲۵/ -۵/۲ - ۱۴                       |                 | Title                                                                             |
| پابمد 🔇                                                                        | Use of electrocardiogra Y+1:                                 |               | lect Journal Yo/+o/Y+                           |                 | Sequencing of EHR adoption among US hospitals<br>and the impact of meaningful use |
|                                                                                | Sequencing of Ern adoption. 191                              |               |                                                 | • • • • •       | Journal                                                                           |
| <ul> <li>۲۰) کتابخانه بریتانیا 🔇</li> <li>۲۰) کتابخانه کنگره آمریکا</li> </ul> |                                                              |               |                                                 | $\sim$          | J Am Med Inform Assoc                                                             |
| _                                                                              |                                                              | -             | Occu Journal Yo/+o/Y+                           | × .             | Volume                                                                            |
| <ul> <li>کتابخانه ملی ایران 🔇</li> <li>۲۰)</li> </ul>                          | Perceptions of Lethal Fe Y+1:<br>Healthcare Information Y+1: |               | Pallia Journal ۲٥/+٥/۲+<br>arb Journal ۲٥/+٥/۲+ |                 | Issue                                                                             |
| more                                                                           | Flexibility in weight mana Y+1:                              |               | t Be Journal ٢٥/٠٥/٢٠                           |                 |                                                                                   |
| 🖃 Find Full Text 🗲                                                             | Dispelling myths about a Y+1                                 | •             | t Be Journal ٢٥/+٥/٢+                           |                 | Pages                                                                             |
| U Found URL                                                                    | Computer-Based Interventi Y-14                               |               | bete Journal ۲۵/-۵/۲-۱۴                         |                 | Start Page                                                                        |
| U Found URL (♥)                                                                |                                                              |               |                                                 |                 | Epub Date<br>2014/05/24                                                           |
|                                                                                |                                                              |               |                                                 |                 | Date<br>May 22                                                                    |
|                                                                                |                                                              |               |                                                 |                 | Type of Article                                                                   |
|                                                                                |                                                              |               |                                                 |                 | Short Title                                                                       |
|                                                                                | <                                                            |               |                                                 | >               | Alternate Journal                                                                 |

#### **APIs and Plug-ins**

The basic functions of the API enable users to:

- Build plug-ins that add new functionality to EndNote
- Provide better integration with third-party tools and products.
- Create tools that extend the GUI of EndNote
- Script or batch existing EndNote capabilities and features
- Directly access records and data in EndNote Libraries (databases)
- Leverage the power of the EndNote formatting engine (Formatter)
- Directly Import or Export into or out of EndNote.

#### Groups and Group Sets

- Groups make it easy to break a large library into subsets for later viewing.
- A group points to a subset of references that already exist in the library.
- You can further organize your references by storing multiple groups in group sets.

## The Types of Groups in EndNote

- Permanent Groups include All References, Unfiled, and Trash. These are groups that you cannot remove or rename. All References displays every reference in the library. Unfiled displays those references that are not part of a custom group (and, optionally, smart groups). Trash is a holding place for references you have removed from the library but have not yet permanently discarded by emptying the Trash.
- Temporary Groups include Copied References, Duplicate References, Imported References, Search Results, and several Full Text groups. These temporary groups may be replaced as you use commands in EndNote, and are always deleted when you close a library. (Only the groups are deleted; the references remain in the library.)
- Recently Added Group is built into each X8 library (shared, unshared, syncing and unsyncing) which allows users to see the latest references added. The group is handled on a library by library basis and is not built into global preferences so that it can be set to display the last 24 hours in one library and last 30 days in another.

# The Types of Groups in EndNote (cont.)

- Custom Groups are manually created by the user to help organize the library; you can drag-and-drop to copy individual references into a custom group. Custom Groups are listed alphabetically (click the My Library header to toggle between ascending and descending order).
- Smart Groups use search criteria to dynamically update groups as existing references are edited or new references are added to the library.
- Combination: Use combination groups to better organize your EndNote references. Combine groups and use AND, OR, and NOT to create new, useful smart groups. Save references in groups and then save sets of groups in group sets. You can collect both custom groups and smart groups within the same combination group set.
- Online Search groups allow you to easily initiate a search of a favorite online database and quickly view the latest download.
- Find Full Text groups are temporary, and appear only when you use the Find Full Text command.

#### The Types of Group Sets in EndNote

- Online Search
- Find Full Text

You can also create any number of group sets. Group sets can contain any combination of custom groups, smart groups, and combination groups

| 🕙 File Edit References  | Gro | ups Too            | ols Window Help            |      |                                 |                |              |                 |                 | _ 8 ×                                               |
|-------------------------|-----|--------------------|----------------------------|------|---------------------------------|----------------|--------------|-----------------|-----------------|-----------------------------------------------------|
| 🐞 🌑 🌍 Vancouver         |     |                    | Group                      | b  🥝 | 👕 🖹 🖹 💐                         | > 🕑 🧉          | Quick Sea    | rch             | 🔎 🔹 🛧 Hide Sea  | arch Panel                                          |
| My Library              |     |                    | Smart Group<br>From Groups |      | Sea                             | arch Whole Gro | up v         | Match Case      | e 🗌 Match Words | Reference Preview Attached PDFs 🛛                   |
| 🞽 All References 🛛 🦯    |     |                    |                            |      |                                 | ✓ informa      | tion science |                 | + -             | Reference Type: Journal Article                     |
| C Imported References   |     | Rename<br>Edit Gro |                            |      | ntains                          |                | tion science |                 | + •             | Rating                                              |
| Unfiled                 |     | Delete G           |                            |      | ntains                          |                |              |                 |                 | • • • • •                                           |
| 🔐 Trash                 |     |                    | erences To                 | ✓ Co | ntains                          | ✓              |              |                 | + -             | Author                                              |
|                         |     | Remove             | References From Group      |      |                                 |                |              |                 |                 | Liu, J. J.<br>Freedman, D. M.<br>Little, M. P.      |
| Bats                    |     |                    | Group Set<br>Group Set     | سال  | نویسنده                         | مجله           | نوع مدرک     | تاريخ بروزرسائى | میزان اهمیت     | Doody, M. M.<br>Alexander, B. H.<br>Kitahara, C. M. |
| <b>⊡</b> Online Search  |     | Rename             | Group Set                  | 7-14 | Liu, J. J.; Free                |                | Journal      |                 |                 | Lee, T.                                             |
| پابمد 🔇                 | _   | Hide Gr            |                            | 1+1E | Dianati Male<br>Adler-Milstein, |                |              |                 |                 | Rajaraman, P.<br>Miller, J. S.<br>Kampa, D. M.      |
| كتابخانه بريتانيا 🔇     |     | (•)                | Reputation Management      |      | Weijs, C. A.;                   | JAm A          | Journal      | Yo/+0/Y+        |                 | Simon, S. L.                                        |
| کتابخانه کنگره أمريکا 🔇 |     | ()•)               | Predicting Temporal Tre    | 1+12 | Spears, D. R                    | J Occu         | Journal      | Yo/+0/Y+        |                 | Preston, D. L.<br>Linet, M. S.                      |
| کتابخانه ملی ایران 🔇    |     | (•)                | Perceptions of Lethal Fe   | 1+12 | Tosello, B.;                    | J Pallia       | Journal      | Yo/+o/Y+        |                 | Year                                                |
| more                    |     |                    | Healthcare Information     | 2+15 | Dogac, A.; Y                    | Yearb          | Journal      | Yo/+0/Y+        |                 | 2014<br>Title                                       |
| ⊡ Find Full Text        |     |                    | Flexibility in weight mana | 2+12 | Sairanen, E.;                   | Eat Be         | Journal      | Yo/+o/Y+        |                 | Work history and mortality risks in 90 268 US       |
| Searching               |     | (•)                | Dispelling myths about a   | 1+12 | Wansink, B.;                    | Eat Be         | Journal      | Yo/+0/Y+        |                 | radiological technologists                          |
| U Found URL             |     | (°)                | Computer-Based Interventi  | 2-15 | Pal, K.; Eastw                  | Diabete        | Journal      | 20/-0/2-15      |                 | Occup Environ Med                                   |
| Not found               |     |                    |                            |      |                                 |                |              |                 |                 | Volume                                              |
| Notiound                |     | (٣)                |                            |      |                                 |                |              |                 |                 | Issue                                               |
|                         |     |                    |                            |      |                                 |                |              |                 |                 | Pages                                               |
|                         |     |                    |                            |      |                                 |                |              |                 |                 | Start Page                                          |
|                         |     |                    | <                          |      |                                 |                |              |                 | >               | Epub Date<br>2014/05/24 ~                           |

#### Creating a Group Set

- A new library begins with a single group set titled My Groups. However, you can create up to 5,000 group sets in your EndNote library.
- To create a group set:
- From the Groups menu, select Create Group Set.
- Enter a name for the new group set.
- When you first create a group set, there are no groups listed below the heading. You can drag groups to move them from other group sets to the new group set or you can create new custom groups, smart groups, and combination groups under the new heading.

#### Renaming a Group Set

✤To rename a group set:

Click on a group set heading to select it.

From the Groups menu, select Rename Group Set. Or, right-click on the group name and select Rename Group Set.

Enter a new name for the group set.

- Renaming does not affect the groups found in the set. Your groups will remain intact.
- You cannot rename the permanent group sets: Online Search and Find Full Text.

#### Deleting a Group Set

Are you sure you want to delete that group set? When you delete a group set, all
of the groups within that set are also deleted! The references are not deleted;
they still reside in your library.

✓ To delete a group set:

✓ Right-click on a group set heading to display a menu.

✓ From the menu, select Delete Group Set.

 You cannot delete any of the permanent group sets such as Online Search and Find Full Text.

#### Creating a Custom Group

- To create a custom group:
- Highlight the name of the group set to contain the new group.
- Use one of these options:
- From the Groups menu, select Create Group.
- Control+click Right-click on the group set name to display a context-sensitive menu and select Create Group.
- Select references in a reference list, then go to the Groups menu and select Add References To > Create Group.
- Enter a group name that is anywhere from 1 to 255 characters in length. There are no restrictions on the characters you can use in a group name. It is possible to give two different groups the same name.
- Your next step is to add references to the new group

| 😻 File 🛛 Edit       | References Groups To                     | ols Window Help                                          |                                       |                                              |                            |                                                        | - 8 |
|---------------------|------------------------------------------|----------------------------------------------------------|---------------------------------------|----------------------------------------------|----------------------------|--------------------------------------------------------|-----|
| <b>%</b>            | Vancouver                                | - 🔄 🔍 🖌 🌶 🀔                                              | 🧶 🖆 🖹 🗟 🗞                             | 📀 🕜 Quick Search                             | 🔎 🔹 🛨 Hide Sea             | rch Panel                                              |     |
| My Library          | ^                                        | Search Options                                           | Search                                | Whole Group 🗸                                | Match Case Match Words     | Reference Preview Attached PDFs                        |     |
| 🎽 All Refere        | nces (٩۴)                                | Title                                                    | ✓ Contains ✓                          | information science                          | + -                        | Reference Type: Journal Article                        | • ~ |
| 🌾 Imported I        | References (۱۰)                          | And V Year                                               | Contains V                            |                                              | + -                        | Rating                                                 |     |
| Contraction Unfiled | (٣۵)                                     | And V Title                                              | ✓ Contains ✓                          |                                              | + -                        | Author                                                 |     |
| 🗑 Trash             | (•)                                      |                                                          |                                       |                                              |                            | Liu, J. J.<br>Freedman, D. M.                          |     |
| 🖃 Avian             | Create Group                             |                                                          |                                       |                                              |                            | Little, M. P.<br>Doody, M. M.                          |     |
| Bats                | Create Smart Group<br>Create From Groups |                                                          | جله نویسنده ساز                       |                                              | ميزان اهميت تاريخ بروزرسان | Alexander, B. H.<br>Kitahara, C. M.                    |     |
| ⊡- Onlin(           | Create Group Set                         | rk history and mortality ri Y<br>e of electrocardiogra Y | · · · · · · · · · · · · · · · · · · · | ccup Journal ۲۵<br>E <b>lect Journal ۲</b> 4 | 0/+0/Y-14                  | Lee, T.<br>Rajaraman, P.                               |     |
| امد 🔇               | Rename Group Set                         | uencing of EHR adoptio ۲                                 |                                       | ۲۵ Am M Journal ۲۵                           |                            | Miller, J. S.<br>Kampa, D. M.                          |     |
| يتانيا 🔇            | Delete Group Set                         | putation Management Y                                    |                                       | Am A Journal Yo                              |                            | Simon, S. L.<br>Preston, D. L.                         |     |
| ئرہ آمریکا 🔇        |                                          | Predicting Temporal Tre Y                                | •                                     | Occu Journal Yo                              |                            | Linet, M. S.<br>Year                                   |     |
| ملی ایران 🔇<br>more | (۰) کتابخانه ه                           | Perceptions of Lethal Fe Y<br>Healthcare Information Y   |                                       | Pallia Journal ۲4<br>earb Journal ۲4         |                            | 2014                                                   |     |
| - Find Full         | Text                                     | Flexibility in weight mana Y                             | <b>C</b> • •                          | at Be Journal Y                              |                            | Title<br>Work history and mortality risks in 90 268 US |     |
| Search              |                                          | Dispelling myths about a Y                               | ۰۱٤ Wansink, B.; Ea                   | at Be Journal Y                              | 0/+0/Y+                    | radiological technologists<br>Journal                  |     |
| U Found             |                                          | Computer-Based Interventi Y                              | ۱۴ Pal, K.; Eastw Di                  | abete Journal ۲۵                             | 0/ -0/ Y - 14              | Occup Environ Med                                      |     |
| 🗙 Not fo            |                                          |                                                          |                                       |                                              |                            | Volume                                                 |     |
|                     |                                          |                                                          |                                       |                                              |                            | Issue                                                  |     |
|                     |                                          |                                                          |                                       |                                              |                            | Pages                                                  |     |
|                     |                                          |                                                          |                                       |                                              |                            | Start Page                                             |     |
|                     |                                          |                                                          |                                       |                                              |                            | Start raye                                             |     |
|                     |                                          | <                                                        |                                       |                                              | >                          | Epub Date<br>2014/05/24                                |     |
|                     |                                          |                                                          |                                       |                                              |                            | J                                                      |     |

| 😻 File Edit References Gr | oups Too | ols Window Help                |          |                 |                |              |                  |                |       | - 8 >                               | ĸ |
|---------------------------|----------|--------------------------------|----------|-----------------|----------------|--------------|------------------|----------------|-------|-------------------------------------|---|
| ¥ 🌑 😵 Vancouver           |          | - 🖹 💿 🔕 🖌 🌶 🍕                  |          | 🤌 💼 🖹 🛅 💐       | ) 🕑 (          | Quick Sea    | rch              | 🔎 🔹 Hide       | e Sea | rch Panel                           |   |
| My Library                |          | Search Options 🕨               |          | Sea             | arch Whole Gro | up Set 🗸 🗸   | Match Case       | e 🗌 Match Word | ls    | Reference Preview Attached PDFs 🕖 🖛 |   |
| All References            | (94)     | Title                          | <b>v</b> | Contains        | ✓ information  | tion science | _                | +              | -     | Reference Type: Journal Article *   | F |
| Imported References       | (١-)     | And V Year                     |          | Contains        | v [            |              |                  | +              |       | No References Selected              |   |
| 🛅 Unfiled                 | (٣۵)     | And V Title                    |          | Contains        | ~              |              |                  | +              | _     |                                     |   |
| 🎁 Trash                   | (•)      |                                |          |                 |                |              |                  |                | -     |                                     |   |
| ∎ Avian Intelligence      | (٣٧)     |                                |          |                 |                |              |                  |                |       |                                     |   |
| منابع قارسی 🛙 🖃           | -        | عنوان                          | سال      | ئويسنده         | مجله           | نوع مدرک     | تاريخ بروزرسانى  | میزان اهمیت    | ^     |                                     |   |
| Bats                      | /001     | What do jays know about ot     | ۲٩       | Clayton, N. S.; | Neurobi        | Book Se      | YD/-D/Y-14       |                |       |                                     |   |
|                           | (۲۲)     | Use of numerical symbols b     | ۲-۱۱     | Smirnova, A. A. | Zoologi        | Journal      | 41/-7/4-17       |                |       |                                     |   |
| Online Search             |          | Tool use and physical cogni    | ۲٩       | Emery, N. J.;   | Current        | Journal      | 44/ - 7/ 4 - 17  | *              |       |                                     |   |
| پابمد 🔇                   | (•)      | Symbolic communication in      | 1-11     | Pepperberg, Ir  | The Oxf        | Book Se      | 44/ - 17/ 4 - 11 |                |       |                                     |   |
| کتابخانه بریتانیا 🔇       | (•)      | The social structure of New    | ۲-۱۱     | Holzhaider, J   | Animal         | Journal      | 44/ - 17/ 4 - 11 | **             |       |                                     |   |
| کتابخانه کنگره أمریکا 🔇   | ()-)     | The role of experience in pr   | ۲٩       | von Bayern, A   | Current        | Journal      | 42/ -2/ 1. 12    |                |       |                                     |   |
| كتابخانه ملى ايران 🔇      | (•)      | Rethinking syntax: A comm      | 1999     | Pepperberg, I   | Animal         | Journal      | 22/ -2/ 2 - 12   | *              |       |                                     |   |
| more                      |          | Ravens reconcile after aggr    | 2-11     | Fraser, O. N.;  | PLoS O         | Journal      | 22/ -2/ 2 - 12   | **             |       |                                     |   |
|                           |          | Profile: Irene Pepperberg &    | 1-11     | Seftel, Joshua  | NOVA S         | Podcast      | 44/ - 4/ 7 - 14  |                |       |                                     |   |
| □ Find Full Text          |          | Problem solving skills in yo   | ۲۲       | Funk, M. S.     | Animal         | Journal      | 22/ -2/ 2 - 12   |                |       |                                     |   |
| Searching                 | (•)      | The Oxford handbook of co      | 4-14     | Vonk, Jennifer  | Oxford         | Edited B     | 22/ -2/ 2 - 12   | ***            |       |                                     |   |
| U Found URL               | (*)      | On the capability of birds for | 2-11     | Smirnova, A. A. | Biology        | Journal      | 22/ -2/ 2 - 12   |                |       |                                     |   |
| 🗙 Not found               | (٣)      | New data on the brain and c    | 2-11     | Zorina, Z. A.;  | Zoologi        | Journal      | 21/-2/2-12       | **             |       |                                     |   |
|                           |          | New Caledonian crows rea       | 1-11     | Taylor, A. H.;  | Procee         | Journal      | 22/ -2/ 2 - 12   | **             |       |                                     |   |
|                           |          | Large-billed crows (Corvus     | 8-18     | Goto, K.; Wat   | Animal         | Journal      | 17/.7/1.17       |                |       |                                     |   |
|                           |          | Insightful problem solving a   | ۲٩       | Bird, C. D.; Em | Procee         | Journal      | 17/ - 7/ 4 - 17  | **             |       |                                     |   |
|                           |          | In search of King Solomon'     | ۲۱       | Pepperberg, I   | ทรt Ann        | Confere      | 44/ - 7/ 4 - 17  | **             |       |                                     |   |
|                           |          | How do African grou parroto    | v (      | Mick C L. Do    | Animal         | lournal      | UMI MIU (M       | >              | ×     |                                     |   |

#### Creating a Smart Group

To create a smart group:

- Display the set of references that you would like to search. This would typically be All References.
- From the Groups menu, select Create Smart Group. A search dialog appears.
- Enter a name for the group, then your search strategy, and then click Create.

The Smart Group search dialog works the same as the regular Search panel.

| 🕙 File Edit References Groups | Tool  | ls Wind | ow Help                     |                       |          |                     |                |                 |            |                       | _ 8 × |
|-------------------------------|-------|---------|-----------------------------|-----------------------|----------|---------------------|----------------|-----------------|------------|-----------------------|-------|
| 💗 🌑 🊱 Vancouver               |       | •       | o 🖉 🗸 🗲 🔊                   | 🧕 🖆 📄                 | 1        | 🗿 🕜 Quick S         | earch          | 🔎 🔹 🛣 Hide Se   | arch Panel |                       |       |
| My Library                    |       | Search  | Options 🕨                   |                       | Search V | /hole Group Set     | ✓ Match Case   | e 🗌 Match Words | Reference  | Preview Attached PDF  | s 0 = |
| All References                | (9.4) |         | Title 🗸                     | Contains              | ~        | information science |                | + -             | Reference  | Type: Journal Article |       |
| Imported References           | ()-)  | And 🗸   |                             | Contains              | ~        |                     |                | + -             |            | ences Selected        |       |
| 🛅 Unfiled                     | (۳۵)  | And v   |                             | Contains              | ~        |                     |                | + •             |            |                       |       |
| 🍟 Trash                       | (•)   |         |                             |                       |          | ,                   |                |                 |            |                       |       |
| . Avian Intelligence          | (٣٧)  | _       |                             |                       |          |                     |                |                 |            |                       |       |
| منابع فارسی 🖃                 |       | ن       | ,                           |                       | Smart (  | Group 🔶             |                |                 | ×          |                       |       |
| 🖌 علم سنجی 🛅                  | (•)   | M       |                             |                       |          | _                   |                |                 |            |                       |       |
| Bats                          | (۲۲)  | U Smar  | rt Group Name: مديريت       | ✓ Contains            |          | ✓ [T•1f]            |                |                 | -          |                       |       |
| Online Search                 |       | S       | Year<br>nd v Year           |                       |          |                     | -              |                 | • -        |                       |       |
| پابمد 🔇                       | (•)   | T       | nd v Title                  | Contains     Contains |          |                     |                |                 | • -        |                       |       |
| کتابخانه بریتانیا 🔇           | (•)   | T       |                             | Contains              |          | ▼                   |                |                 |            |                       |       |
|                               |       | R       |                             |                       |          |                     |                |                 |            |                       |       |
| کتابخانه ملی ایران 🔇          |       | R       | Create Cancel               |                       |          | Options ►           | Match Case     | Match Words     |            |                       |       |
| more                          |       | P       |                             |                       |          |                     |                |                 |            |                       |       |
| □ Find Full Text              |       |         | n solving skills in yo ۲۰۰۱ |                       |          | mai Journai         |                |                 |            |                       |       |
|                               |       |         | ford handbook of co Y-11    |                       |          |                     | ۲۲/ ۰۳/۲۰۱۳    | ***             |            |                       |       |
| Searching                     |       |         | capability of birds for Y-1 |                       |          | logy Journal        |                |                 |            |                       |       |
| U Found URL                   | · · / |         | ta on the brain and c Y-1   |                       |          | 0                   | . 11/-17/1-117 | **              |            |                       |       |
| 🗙 Not found                   | V7    |         | eledonian crows rea Y-11    |                       |          | cee Journal         |                | **              |            |                       |       |
|                               |       | -       | illed crows (Corvus Y-1)    | -                     |          | mal Journal         |                |                 |            |                       |       |
|                               |       | -       | ul problem solving a ۲۰۰۹   | -                     |          | cee Journal         |                | **              |            |                       |       |
|                               |       |         | th of King Solomon' ۲۰۰     |                       |          | t Ann Confere.      |                | **              |            |                       |       |
|                               |       | < do    | African grou parrote X V    | Viole C. L. Do        | ۸ni      | mal lournal         | VEL EIN VE     | >               |            |                       |       |

#### Creating a Combination Group

- From the Groups panel, select Create from Groups to display the Create from Groups dialog.
- Enter a name for the combination group.
- In the fields under the Include References heading, select up to 10 custom and/or smart groups to use as your search criteria.
- Use AND, OR, NOT to include or exclude custom and/or smart groups in your combined group set.
- You can also use the Add (+) and Remove (-) buttons to manage which groups you want to include in and/or remove from your combined group set

## Editing a Combination Group

- Select the group that you want to edit.
- From the Groups panel, select Edit Group to display the Create from Groups dialog.
- Enter a new name for the group (optional).
- Use AND, OR, NOT to include or exclude custom and/or smart groups in your combined group set (optional).

| 🕙 File Edit References Gr   | oups Tool | ls Window Help   |                                                                                                    |
|-----------------------------|-----------|------------------|----------------------------------------------------------------------------------------------------|
| ¥ 🌑 🊱 Vancouver             |           | - 🔄 🔕 🎸 🌶 🐑      | 🧐 🦆 👔 😥 🗞 🚱 🕜 Quick Search 🔎 🔹 🛧 Hide Search Panel                                                                   |
| My Library                  |           | Search Options 🕨 | Search Whole Group 🗸 🗋 Match Case 🗋 Match Words Reference Preview 🕞 Attached PDFs                                    |
| All References              | (9.4      | Title            | Contains     v information science     + -     Reference Type: Journal Article     ********************************* |
| Imported References         | (١-)      |                  | ✓ Contains ✓ ✓ Contains ✓ Mo References Selected                                                                     |
| 🛅 Unfiled                   | (٣۵)      |                  | ✓ Contains ✓                                                                                                    |
| 🍘 Trash                     | (•)       |                  |                                                                                                    |
| <b>⊪</b> Avian Intelligence | (Y7)      |                  | Create From Groups                                                                                                   |
| منابع فارسی 🖃               | Γ         | عنوان            | Use these options to create a new Group based on the criteria below: ميزان اهميت تا                                  |
| علم سنجی 🛅                  | (•)       |                  | Group Name: علم سنجی و مدیریت                                                                                        |
| مديريت 🝳                    | (-)       |                  | Include References in:                                                                                               |
| Bats                        | (٢٢)      |                  | - + ب علم سنجى                                                                                                    |
| ⊡- Online Search            |           |                  | Or + - مديريت مديريت                                                                                                 |
| پابمد 🔇                     | (•)       |                  | And V Select a Group V + -                                                                                           |
| كتابخانه بريتانيا 🔇         | (•)       |                  | And V Select a Group V + -                                                                                           |
| کتابخانه کنگره أمريکا 🔇     | (١-)      |                  | And V Select a Group V + -                                                                                           |
| کتابخانه ملی ایران 🔇        | (•)       |                  |                                                                                                    |
| more                        |           |                  | Create Cancel                                                                                                    |
| ⊡- Find Full Text           |           |                  |                                                                                                    |
| Searching                   | (•)       |                  |                                                                                                    |
| U Found URL                 | (*)       |                  |                                                                                                    |
| 🛛 Not found                 | (7)       |                  |                                                                                                    |
|                             |           |                  |                                                                                                    |
|                             |           |                  |                                                                                                    |
|                             |           | <                | >                                                                                                    |

| File Edit References Groups To                                   | ols Window Help                                                                                                    |                                                        | - 8 × |
|------------------------------------------------------------------|----------------------------------------------------------------------------------------------------|--------------------------------------------------------|-------|
| ¥ 🌒 🚱 Vancouver                                                  | 💽 📑 👰 🏈 🖌 🗲 🥞 🥞 🥙 🦢 🖹 📰 🛞 🤣 🥝 Quick Search                                                                                            | 🔎 💌 🛣 Hide Search Panel                                |       |
| My Library                                                       | Search Options                                                                                                    | Match Case Match Words Reference Preview Attached PDFs | Ŧ     |
| All References (٩۴)                                              | Title V Contains V Information science                                                                                                | + - Reference Type: Book Section                       | • » ^ |
| ✓ Imported References (\-)                                       | And V Year V Contains V                                                                                                    | + - Rating                                             |       |
| 🛅 Unfiled (۳۴)                                                   | And V Title V Contains V                                                                                                    |                                                        |       |
| Trash (•)                                                        |                                                                                                    | Record Summary New Reference                           |       |
| ۲۷) ⊕ Avian Intelligence                                         |                                                                                                    | Edit References                                        |       |
|                                                                  | عنوان عنوان                                                                                                    | Move References to Trash                               |       |
| منابع فارسی …⊡                                                   | Work history and mortality ri Y-14 Liu, J. J.; Create Custom Group                                                                    | Add References To                                      |       |
| <ul> <li>(۵) علم سنجی (۵)</li> <li>(۵) ما منج ما منجی</li> </ul> | What do jays know about ot Y9 Clayton, Avian Intelligence                                                                             | Copy References To                                     |       |
| (۵) علم سنجی و مدیریت 🔀 👞                                        | Use of numerical symbols b Y Smirnova                                                                                                 | Remove References From Group IK.                       |       |
| (٠) مديريت 🙊                                                     | Use of electrocardiogra Y+1£ Dianati   New Group<br>Parrots                                                                           | Cut                                                    |       |
| Bats (۲۲)                                                        | Tool use and physical cogni ۲۰۰۹ Emery, N<br>منابع فارسی                                                                              | Copy Ook of Comparative Evolution                      | onary |
| ⊡ Online Search                                                  | علم سنجي Pepperbi                                                                                                    | Copy Formatted                                         |       |
| (٠) پابمد 🔇                                                      | Structure and function of the Y Grothe, E                                                                                             | Paste                                                  |       |
| (٠) كتابخانه بريتانيا                                            | The social structure of New Y-11 Holzhaid Chiroptera                                                                                  | Mark as Read<br>Mark as Unread                         |       |
| (۱۰) کتابخانه کنگره آمریکا 🔇                                     | Sequencing of EHR adoptio Y-VF Adler-Mil Echolocation                                                                                 | Rating                                                 |       |
| (٠) كتابخانه ملى ايران 🔇                                         | The role of the external ear i YY Chiu, Chen; Wi Journal Journal Y<br>The role of experience in pr Y9 von Bayern, A Current Journal Y | Show All References es                                 |       |
| more                                                             | Rethinking syntax: A comm 1999 Pepperberg, I Animal Journal Y                                                                         | Show Selected References                               |       |
| ⊡- Find Full Text                                                | Reputation Management Y+1£ Weijs, C.A.; JAm A Journal Y                                                                               | Hide Selected References                               |       |
| Searching (•)                                                    | Ravens reconcile after aggr Y-11 Fraser, O.N.; PLoS O Journal Y                                                                       | File Attachments                                       |       |
| U Found URL (Y)                                                  | Profile: Irene Pepperberg & ۲۰۱۱ Seftel, Joshua NOVA S Podcast ۲                                                                      | PDF Viewer                                             |       |
| Not found (*)                                                    | Problem solving skills in yo ۲۰۰۲ Funk, M.S. Animal Journal ۲                                                                         | Find Full Text Find Reference Updates                  |       |
| (')                                                              | Predicting Temporal Tre ۲+۱٤ Spears, D. R J Occu Journal ۲                                                                            |                                                        |       |
|                                                                  | Diant electrification from bat X & Yourd X - Eran DLoS C lournal X                                                                    | Restore to Library                                     | ~     |
|                                                                  |                                                                                                    | Restore to Eistary                                     |       |

# How to Cite While You Write with Microsoft Word

- Open the EndNote library or libraries that contain the references you wish to cite.
- Start Microsoft Word and open the paper you are writing. We recommend using the template wizard to create your Word documents as described in Creating a Word Document Based on a Template.
- When you are ready to cite a source, position the cursor in the text where you would like to put the citation.
- Go to the Tools menu, then the EndNote submenu, and then select Insert Citation(s).
   From the EndNote tab, select Insert Citation, and then select Find Citation.
- A Find & Insert My References dialog appears

# How to Cite While You Write with Microsoft Word (cont.)

- In the text box at the top, enter identifying text for EndNote to locate the appropriate reference. This could be an author's last name, a year, a keyword, or any other combination of terms found in the reference.
- Click Find and EndNote compares the identifying text to your EndNote references and then lists the matching reference(s).
- Identify and highlight the appropriate reference(s).
- Use the Insert button triangle to display a menu

# How to Cite While You Write with Microsoft Word (cont.)

- Go back to step 3 to insert the next citation, and continue citing references this way
- If your citations are not automatically formatted, and a bibliography is not updated each time you insert a citation
- Click OK. EndNote scans your paper and, using the selected style, formats any temporary citations, reformats formatted citations, and appends a bibliography to the end of your paper.

Your paper is ready for publication

| FILE HOME INSERT DE                                                                                                    | SIGN PAGE LAYOUT REFERENCES REVIEW VIEW EndNote X7 Virastyar                                                                                                    | Sign in |
|----------------------------------------------------------------------------------------------------|----------------------------------------------------------------------------------------------------|---------|
| Go to EndNote<br>Solution Solution<br>Got to EndNote<br>Solution<br>Solution<br>So | Style:       Vancouver       Image: Categorize References       Image: Categorize References         Update Citations and Bibliography       Image: Categorize References       Image: Categorize References         Update Citations and Bibliography       Image: Categorize References       Image: Categorize References         Convert Citations and Bibliography       Image: Categorize References       Image: Categorize References         Preferences       Image: Categorize References       Image: Categorize References         Help       Image: Categorize References       Image: Categorize References |         |
| Citations                                                                                                    | Bibliography Tools                                                                                                    | ^       |
|                                                                                                    | ·18 · 1 · 17 · 1 ·                                                                                                    |         |
|                                                                                                    | در دهه ۱۹۸۰ تلاشهای کیفی در کشورهای ژاپن و آمریکا با استفاده از مدل های جایزه دمینگ و مدل مالکوم بالدریج<br>آغاز گردید. بنیاد مدیریت کیفیت اروپا در سال ۱۹۸۸ در بروکسل ( بلژیک ) توسط ۱۴ شرکت بزرگ اروپایی تاسیس گردید.<br>در سال ۱۹۹۱ مدل تعالی EFQM معرفی شد که در آن چارچوبی برای قضاوت و خود ارزیابی سازمانی و نهایتا دریافت پاداش<br>کیفیت اروپایی ارائه شد، این اقدام در سال ۱۹۹۲ عملی گردید و اولین جایزه کیفیت اروپا توسط پادشاه اسپانیا در مجمع<br>EFQMمادرید اعطا گردید . تا سال ۱۹۹۵ بنیاد مدیریت کیفیت اروپا توجه اصلی خود را به سازمان ⊡های تجاری که دارای                                                    |         |
|                                                                                                    | کسب و کار بزرگ بودند ، معطوف تموده بود . ولی پس از آن مشخص گردید که این مدل برای بخش⊡های عمومی و<br>سازمان□های کوچک ( دولتی و خصوصی ) نیز کاربرد دارد . در همین سال بنیاد مدیریت کیفیت اروپا، گروه هدایت بخش<br>عمومی را تاسیس کرد که شامل نمایندگاتی از بهداشت و درمان، آموزش و دولت بود و وظیفه آن ارتقا و پشتیباتی از فرایند<br>خودارزیایی در بخش عمومی بود. در سال ۱۹۹۶ مدلی مربوط به سازمان□های کوچک توسعه داده شد .در سال ۱۹۹۹<br>مهم□ترین بازبینی مدل EFQM صورت گرفت . در سال ۲۰۰۱ مدل سرآمدی EFQM ویرایش سازمان□های کوچک و                                                                                         |         |
|                                                                                                    | متوسط و درسال ۲۰۰۳ ویرایش جدیدتری از مدل EFQM ارائه شد که در زیر معیارها و نکات راهنما تغییرات قابل ملاحظه<br>ای تسبت به ویرایش سال ۱۹۹۹ داشت. در سال ۲۰۱۰ تیز ویرایش جدیدتری از EFQM ارائه شد که در این سند تلاش<br>می□شود تا تقاوت های این دو ویرایش تیز بیان شود.                                                                                                    |         |
| 11 · - 1 · 10 ·                                                                                                    | اعضای کمیته مرکزی EFQM از مدیران عامل شرکت □های اروپایی هستند که برای چهار سال انتخاب و برای ۵ سال<br>تیز بعنوان عضو ذخیره که هر سال یکبار انتخاب می □شوند می باشند. کمیته اجرائی تیز مرکب از ۲۰ عضو از همان سازمان □ها<br>بوده که نه تنها بعنوان تماینده تام الاختیار در زمینه کیفیت جامع انجام وظیفه می تمایند بلکه گزارشات لازم را به کمیته<br>مرکزی ارائه می تمایند. اعضای کمیته اجرائی EFQM در واقع نقش هدایت گر و پشتیباتی کننده استراتژیها طرحهای عملیاتی                                                                                                    |         |

| 😻 File Edit References Group | Tools Window Help                                                  |                                                                           |
|------------------------------|--------------------------------------------------------------------|---------------------------------------------------------------------------|
| ¥ 🌑 🌠 Vancouver              | 🔄 🔄 👰 🕢 🖌 🌶 🐑 🥙 📁 🛐 🗟 🗞 🚱 🚱 Quick Sear                             | rch 🔎 💌 🛧 Hide Search Panel                                               |
| My Library                   | Search Options  Search Whole Group                                 | Match Case Match Words Reference Preview Preview Attached PDFs 0          |
| All References               | (F) Title V Contains V Information science                         | + - Reference Type: Book Section • * ^                                    |
| Imported References          | And V Year V Contains V                                            | + - Rating                                                                |
| 🛅 Unfiled                    | (F) And V Title V Contains V                                       | +                                                                         |
| 🎁 Trash                      | (·)                                                                | Author<br>Pepperberg, Irene M.                                            |
| ⊞ Avian Intelligence         | (1                                                                 | Year                                                                      |
|                              | نوع مدرک مجله نویسنده سال عنوان                                    | 2012 میزان اهمیت تاریخ بروزرسانی                                          |
| منابع فارسی …⊟               | Tool use and physical cogni Y9 Emery, N. J.; Current Journal       | Title       ۲۲/ ۲/۲۰ ۱۳     ۲۲/ ۲/۲۰ ۱۳                                   |
| علم سنجی 🗂                   | Symbolic communication in Y-1Y Pepperberg, Ir The Oxf Book Se      | ΥΥ/- <b>Υ</b> /Υ- \Υ                                                      |
| علم سنجی و مدیریت 😝          | Structure and function of the Y Grothe, B.; Pa Microsc Journal     | ۲۳/ ۲۰/۲۰۱۳ Vonk, Jennifer<br>Shackelford, Todd K.                        |
| مديريت 🙊                     | (*) The social structure of New Y-VY Holzhaider, J Animal Journal  |                                                                           |
| Bats                         | (Y) Sequencing of EHR adoptio Y- 14 Adler-Milstein, J Am M Journal | ۲۵/ ۰۵/۲۰۱۴ The Oxford Handbook of Comparative Evolutionary<br>Psychology |
| ⊡ Online Search              |                                                                    | Place Published New York                                                  |
| پابمد 🔇                      | (-)                                                                | Publisher                                                                 |
| كتابخانه بريتانيا 🔇          | (-)                                                                | Oxford University Press                                                   |
| کتابخانه کنگره أمريکا 🔇      | -)                                                                 | Volume                                                                    |
| كتابخانه ملى ايران 🔇         | (-)                                                                | Number of Volumes                                                         |
| more                         |                                                                    |                                                                           |
| ⊡ Find Full Text             |                                                                    | Series Volume                                                             |
| Searching                    | (•)                                                                | Pages                                                                     |
| U Found URL                  | (M)                                                                | 297-319                                                                   |
| 🗙 Not found                  | (7)                                                                | Chapter<br>16                                                             |
|                              |                                                                    | Series Editor                                                             |
|                              | <                                                                  | > Nathan, Peter E. V                                                      |

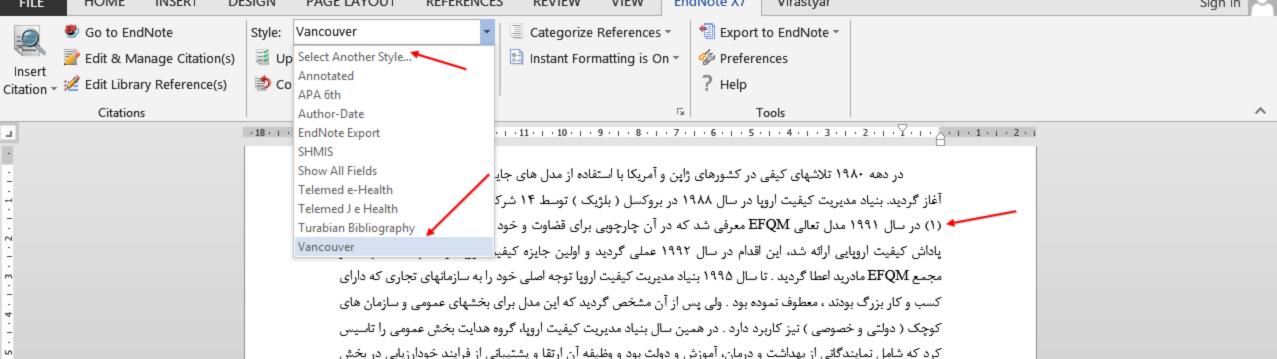

مومی بود. در سال ۱۹۹۶ مدلی مربوط به سازمان □های کوچک توسعه داده شد .در سال ۱۹۹۹ مهمترین بازبینی مدل عمومی بود. در سال ۱۹۹۶ مدلی مربوط به سازمان □های کوچک توسعه داده شد .در سال ۱۹۹۹ مهمترین بازبینی مدل EFQMصورت گرفت . در سال ۲۰۰۱ مدل سرآمدی EFQM ویرایش سازمانهای کوچک و متوسط و درسال ۲۰۰۳ ویرایش جدیدتری از مدل EFQM ارائه شد که در زیر معیارها و نکات راهنما تغییرات قابل ملاحظه ای نسبت به ویرایش سال ۱۹۹۹ داشت. در سال ۲۰۱۰ تیز ویرایش جدیدتری از EFQM ارائه شد که در این سند تلاش میشود تا تفاوت های این دو ویرایش تیز بیان شود.

 Pepperberg IM. Symbolic communication in the grey parrot. In: Vonk J, Shackelford TK, editors. The Oxford Handbook of Comparative Evolutionary Psychology. New York: Oxford University Press; 2012. p. 297-319.

100 %

밁

井

ü

m

| FILE                                                                    | HOME II                                                                                                    | NSERT DE                                                                                                    | SIGN                                                                                                    | PAGE LAYOUT                                                                                                    | REFERENCES                                                                                                    | REVIEW                                                                                                    | VIEW                                                                                   | En                             | dNote X7                                                                             | Virastyar                                                                                                    |                                                                                                    | Sign in 🔍 |
|-------------------------------------------------------------------------|----------------------------------------------------------------------------------------------------|----------------------------------------------------------------------------------------------------|----------------------------------------------------------------------------------------------------|----------------------------------------------------------------------------------------------------|----------------------------------------------------------------------------------------------------|----------------------------------------------------------------------------------------------------|----------------------------------------------------------------------------------------|--------------------------------|--------------------------------------------------------------------------------------|----------------------------------------------------------------------------------------------------|----------------------------------------------------------------------------------------------------|-----------|
| Insert<br>Citation                                                      | <ul> <li>Go to EndNo</li> <li>Edit &amp; Manag</li> <li>Edit Library R</li> </ul>                                                                                                  | ge Citation(s)                                                                                                    |                                                                                                    | Vancouver<br>odate Citations and Bi<br>onvert Citations and B                                                                                                    | ibliography -                                                                                                    | Categorize Instant Forr                                                                                                    |                                                                                        |                                | <ul><li>Prefere</li><li>Help</li></ul>                                               |                                                                                                    |                                                                                                    |           |
| _                                                                       | Citations                                                                                                    |                                                                                                    |                                                                                                    | 17 15 1                                                                                                    | Bibliography                                                                                                    |                                                                                                    |                                                                                        | 5                              | -                                                                                    | ools                                                                                                    |                                                                                                    | ^         |
|                                                                         |                                                                                                    | 1                                                                                                    |                                                                                                    | <br>مالكوم بالدريج                                                                                                    | ایزه دمینگ و مدل<br>کت بزرگ اروپایی                                                                                                    | فادہ از مدل ھای ج                                                                                                    | آمریکا با استن<br>روکسل ( بلژی                                                         | ژاپن و<br>۱۰ در بر<br>که       | , در کشورهای<br>با در سال ۱۸۸<br>EF معرفی شد                                         | ۱۹ تلاشهای کیفی<br>یریت کیفیت اروپ<br>مدل تعالی QM                                                                 |                                                                                                    |           |
| -<br>m                                                                  | 2009                                                                                                    |                                                                                                    | ¥                                                                                                    | Find                                                                                                    |                                                                                                    |                                                                                                    |                                                                                        |                                |                                                                                      |                                                                                                    | مجمع EFQM مادر                                                                                                    |           |
| - 1 - 11: 1 - 10: 1 - 9 - 1 - 8 - 1 - 7 - 1 - 6 - 1 - 5 - 1 - 4 -<br>E. | Author<br>Brinklov<br>Clayton<br>Crowley<br>Emery<br>EUROBATS Secret<br>Jimison<br>New York State D<br>Pepperberg<br>Salwiczek<br>Vick<br>von Bayern<br><<br>brary: Sample_Library | 2009 II<br>2009 V<br>2009 C<br>2009 T<br>2004 E<br>2008 B<br>2008 B<br>2009 G<br>2009 A<br>2009 T<br>2010 H<br>2009 T | What do ja<br>Connecting<br>Tool use ar<br>CUROBATS<br>Barriers an<br>Barriers an<br>Barriers an<br>Guidelines<br>Alex & me:<br>The develo<br>How do Afri | holocation calls from two '<br>ys know about other mino<br>American values with he<br>of physical cognition in bir<br>The Agreement on the C<br>d drivers of health informat<br>d drivers of health informat<br>for conducting bird and ba<br>How a scientist and a par<br>pment of caching and obj<br>rican grey parrots (Psittac<br>experience in problem so | Is and other times?<br>alth reform<br>ds and mammals<br>Conservation of Pop<br>ation technology us<br>ation technology us<br>ation technology us<br>to studies at comme<br>rot discovered a hi<br>ect permanence in<br>us erithacus) perfo | pulations of Europea<br>te for the elderly, d<br>rcial wind energy p<br>dden world of anima<br>western scrub-jays<br>rm on a delay of gr | an Bats<br>hronically ill,<br>rojects<br>al intelligenc<br>(Aphelocor<br>atification t | ں ا<br>ین<br>ں (<br>ی ا<br>ی ا | ده بود . ولی پس<br>رد دارد . در هم<br>و درمان، آموزش<br>بوط به سازمان<br>۲ مدل سرآمد | دند ، معطوف تمو<br>صوصی ) نیز کاربر<br>،گانی از بهداشت .<br>، ۱۹۹۶ مدلی مر<br>۳۰۱ . در سال ۱۹۹۶<br>EFQI ارائه شد ک | کسب و کار بزرگ بود<br>کوچک ( دولتی و خد<br>کرد که شامل نمایند<br>عمومی بود. در سال<br><b>EFQM</b> صورت گرف<br>جدیدتری از مدل M<br>داشت. در سال ۱۰<br>تیز بیان شود. |           |
| 14 - 1 - 13 - 1 - 12                                                    |                                                                                                    |                                                                                                    |                                                                                                    | editors. The                                                                                                    |                                                                                                    | ibook of Com                                                                                                    |                                                                                        |                                |                                                                                      |                                                                                                    | Shackelford TK,<br>v York: Oxford                                                                                                    |           |

# Cite While You Write Commands Citations Group

- Insert Citation > Insert Citation: Search for EndNote references to select and insert as citations in your Word document
- Insert Citation > Insert Note: Add custom text citations to your Word document
- Insert Citation > Insert Selected Citation(s): Insert a citation for each reference currently selected in the open EndNote library. You can insert up to 250 consecutive in-text citations.
- Insert Citation > Insert Figure: Search for an EndNote reference that contains a figure, and insert a
  figure or table citation in your Word document. The citation is numbered, and the figure or table
  is automatically added to the document.
- Go To EndNote: Bring EndNote to the front of your screen. This command launches EndNote if it is not already running.
- Edit & Manage Citation(s): Edit existing individual or multiple citations. You can omit author and/or year from citations or add prefix or suffix text (such as page numbers) to citations
- Edit Library Reference(s): Select citations in your Word document, then select this command to directly edit the corresponding references in EndNote.

# Cite While You Write Commands Bibliography Group

- Style: Select an output style from the list to format (or reformat) your paper according to the rules of the selected style. The styles listed are marked as "favorites" in the EndNote style manager.
- Update Citations and Bibliography: Format (or reformat) your paper according to the rules of the selected style. The formatting process replaces the temporary citations in your paper with formatted citations, and builds a bibliography at the end of the document. This command also updates your figure and table citations plus the formatted figures and tables found within the body of the document or in a list at the end of the document.
- Convert Citations and Bibliography > Convert to Unformatted Citations: Unformat a selected citation before editing it or unformat the whole document. This removes style formatting for the selected citations, and leaves temporary citations which usually consist of the author's last name, the year, and the record number surrounded by delimiters. Use Update Citations and Bibliography to format the paper again.

# Cite While You Write Commands Bibliography Group (cont.)

- Convert Citations and Bibliography > Convert to Plain Text: Save a copy of your document without formatted Cite While You Write field codes. Formatted citations and the bibliography are saved as text.
- Convert Citations and Bibliography > Convert Word Citations to EndNote: Convert any Word citations in this document to EndNote Cite While You Write citations.
- Convert Citations and Bibliography > Convert Reference Manager Citations to EndNote: Convert any Word Reference Manager citations in this document to EndNote Cite While You Write citations. This option assumes that you have converted your Reference Manager database to an EndNote database. Values include Author Date RefID and RefID.
- Configure Bibliography: Click the arrow in the bottom right corner of the Bibliography section to display a tabbed dialog of formatting options. When you click OK to leave the dialog, EndNote formats (or reformats) your paper according to the rules of the selected style

# Cite While You Write Commands Tools Group

- Export to EndNote > Export Traveling Library: Create an EndNote library from the references used in your paper. See Exporting Word's Traveling Library.
- Export to EndNote > Export Word Citations: Create an EndNote library from the Word citations found in the document.
- Export to EndNote > Export Word Master List: Create an EndNote library from the Word master list of citations.
- Preferences: Change general Cite While You Write preferences, change the EndNote keyboard shortcuts available in Word, change figure and table settings or switch to EndNote online Cite While You Write. See Setting Cite While You Write Preferences.
- EndNote Help: Display help about Cite While You Write features.

# The End